# User Manual AC Servo Controller YukonDrive® Sercos II and III

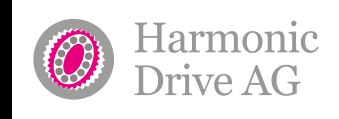

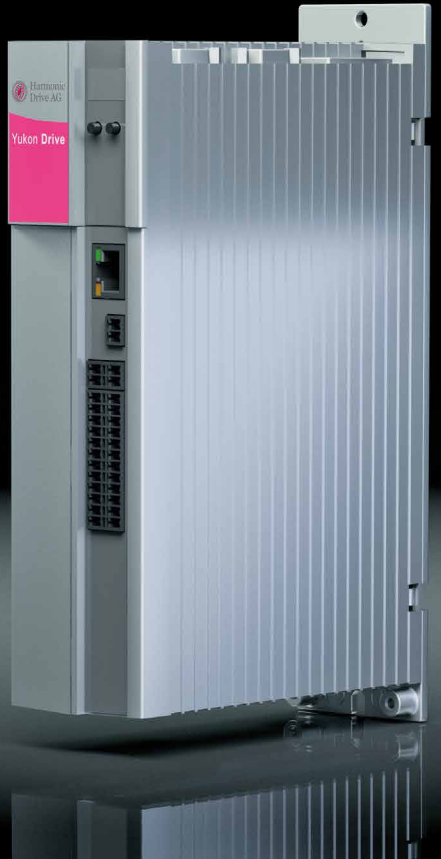

**www.harmonicdrive.de/1100**

 $\mathbb{L}$  yust move it!

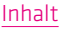

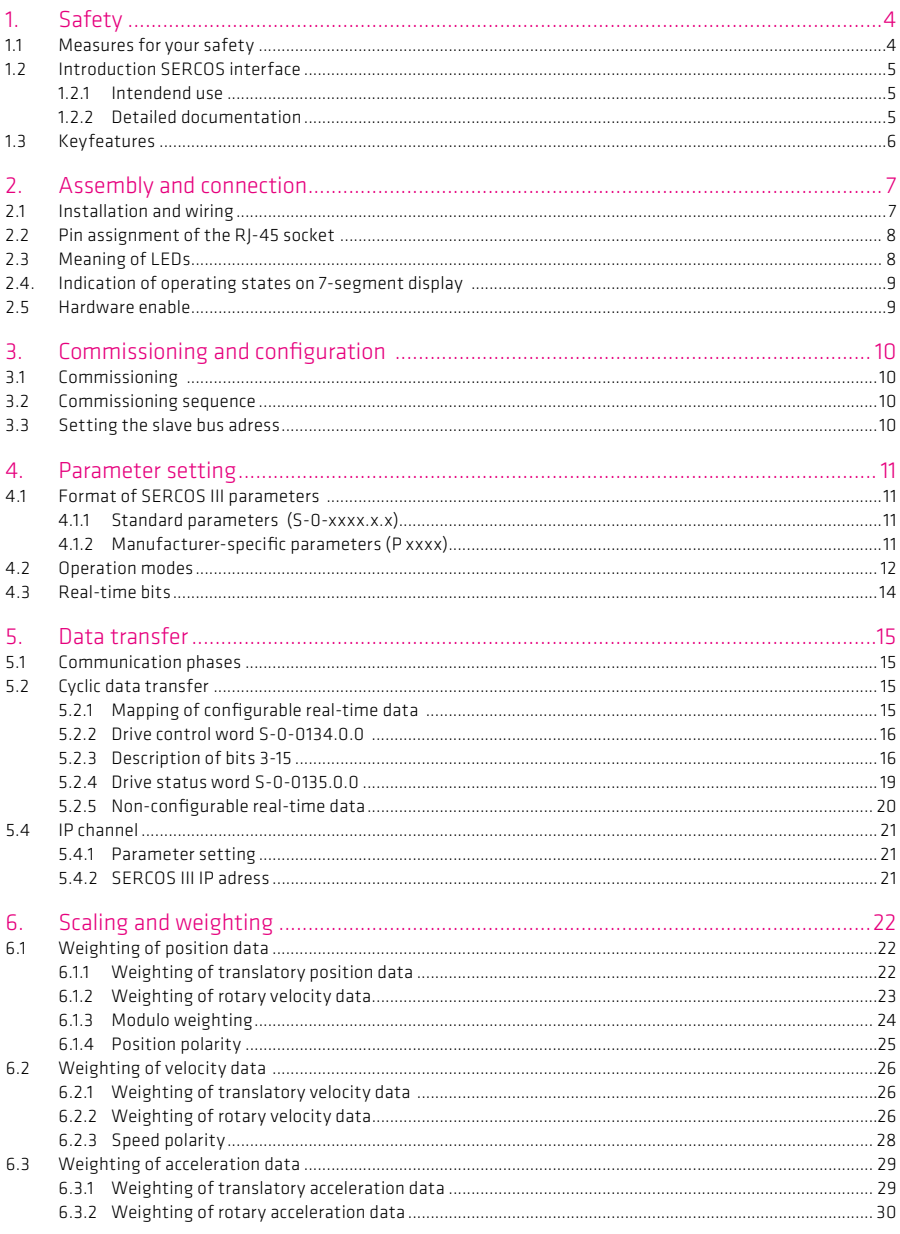

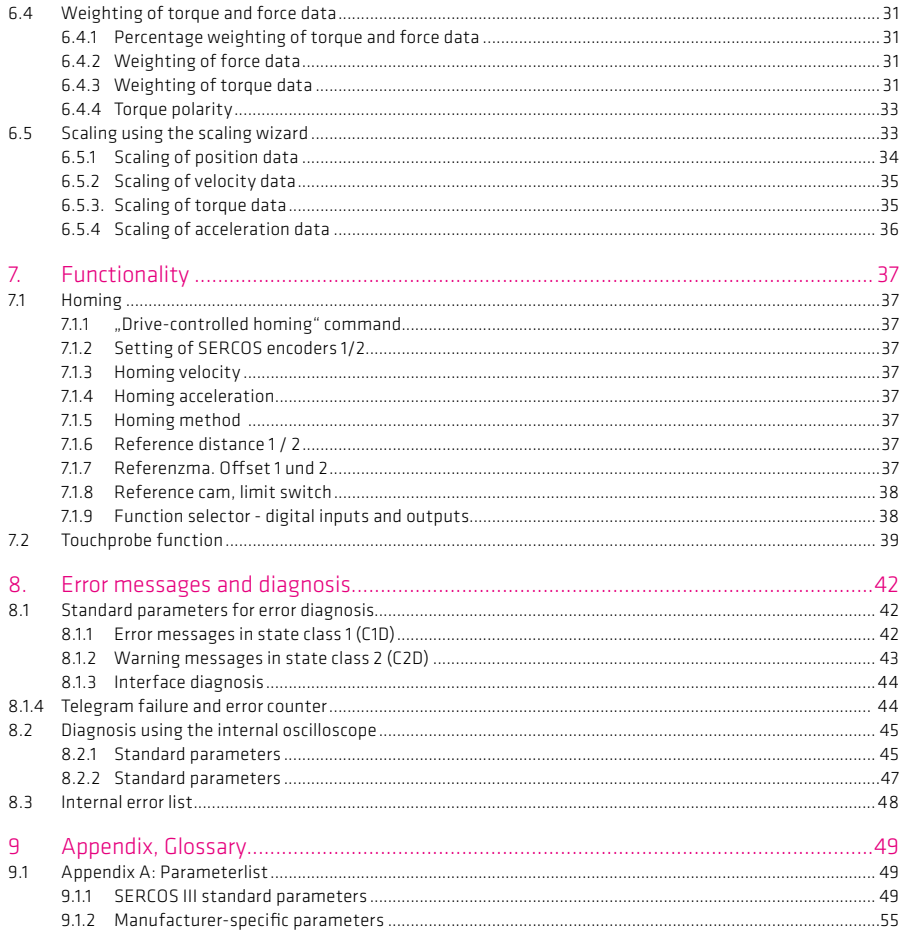

This manual is intended for you as a project engineer, commissioning engineer or programmer of drive and automation solutions on the SERCOS III field bus.

It is assumed that you are already familiar with this field bus on the basis of appropriate training and reading of the relevant literature. We assume your drive is already in operation. If it is not, you should put it into operation as described in the YukonDrive® Operation Manual.

This manual applies to the YukonDrive® position controller system with the SERCOS III option board.

We reserve the right to make technical changes.

The contents of our User Manuals were compiled with the greatest care and attention, and based on the latest information available to us. We should nevertheless point out that this document cannot always be updated in line with ongoing technical developments in our products. Information and specifications may be subject to change at any time. Please visit www.harmonicdrive.de for details of the latest versions

# 1. Safety

## 1.1 Measures for your safety

The instructions set out below should be read through prior to initial commissioning in order to prevent injury and/ or damage to property. The safety instructions must be followed at all times.

## Read the Operation Manual first!

- Follow the safety instructions!
- Refer to the user information!

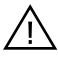

Electric drives are dangerous:

• Electric voltages of 230 V to 480 V: Dangerously high voltages of ≥ 50 V may still be present 10 minutes after the power is cut (capacitor charge). So check that the power has been cut!

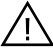

Rotating parts are dangerous

• Drive may start automatically . Incorrect controlling may endanger human life

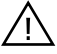

Hot surfaces are dangerous

• People can get significant burn injuries . Also adjacent modules could get high heat damages.

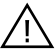

Protection against magnetic and/or electromagnetic fields during installation and operation.

- Persons fitted with heart pacemakers, metallic implants and hearing aids etc. must not be allowed access to the following areas:
	- Areas where drive systems are installed, repaired and operated.

- Areas where motors are installed, repaired and operated. Motors with permanent magnets pose a particular hazard

- If it is necessary to access such areas, suitability to do so must be determined beforehand by a doctor

Your qualification:

- In order to prevent personal injury or damage to property, only personnel with electrical engineering qualifications may work on the device.
- The said qualified personnel must be familiar with the contents of the Operation Manual (see IEC364, DIN VDE0100)
- Knowledge of national accident prevention regulations (e.g. BGV A3, formerly VBG 4, in Germany)

During installation observe the following instructions:

- Always comply with the connection conditions and technical specifications.
- Comply with the standards for electrical installations, such as regarding cable cross-section, PE conductor and ground connections.
- Do not touch electronic components and contacts (electrostatic discharge may destroy components).

## 1.2 Introduction to the SERCOS III interface

#### 1.2.1 Intendend use

SERCOS stands for SErial Realtime COmmunication System, and is a globally standardized (IEC 61491 and EN61491) digital interface for communication between master control systems, drive units and other distributed peripherals. The real time-critical transfer of setpoints and actual values enables numerically controlled high-performance drive applications to be implemented in the engineering industry.

Services are also provided for operation mode recording, parameter setting, configuration and diagnosis.

Real-time capability permits highly dynamic drive engineering applications with NC cycle times of 125μs to 65 ms (multiples of 125μs). The data to be transferred is defined in the SERCOS driver in numerous preference telegrams and parameters. They are specially tailored to the high demands of electric drive systems. A freely configurable telegram permits optimum utilization of all the possibilities offered by the line based on additional setpoint and actual value parameters such as increasing the transferred position resolution, use of the inputs and outputs in the drive in the NC cycle, and much more.

## 1.2.2 Detailed documentation

- Operating Manual YukonDrive®
- YukonDrive® Application Manual
- General Overview and architecture (V1.1.1.1) (SERCOS International)
- Generic Device profile (V1.1.0.6) (SERCOS International)
- SERCOS Communication (V1.1.1.5) (SERCOS International)
- Function specific profile drives (V1.1.2.11) (SERCOS International)
- SERCOS Parameter (V1110) (SERCOS International)

## 1.3 Key features

- Cyclic data exchange of references and actual values with exact time equidistance
- SERCOS cycle time of 125μs to 65 ms (multiples of 125μs programmable)
- Multi-axis synchronization between reference action times and actual value measurement times of all drives in the loop
- Full synchronization of all connected drives with the master control system
- Free configuration of telegram content
- Maximum configurable data volume in MDT: 20 bytes
- Maximum configurable data volume in DT: 20 bytes
- Programmable parameter weighting and polarity for position, velocity, acceleration and torque
- Additive velocity and torque references
- Fine-interpolation (linear or cubic) inside the drive
- Optionally master control-side (external) or in-drive generation of rotation speed and acceleration pre-control
- Service channel for parameter setting and diagnosis
- Support for touch probes 1 and 2
- Support for spindle commands
- Support for configurable real-time status and control bits
- Support for configurable signal status and control word

The SERCOS III communication module for the YukonDrive® is executed as an interface with two RJ45 sockets, and so permits a loop or linear structure.

The hardware and software have, as far as possible, been developed in conformance to DIN/EN 61491. The basis for SERCOS III implementation in the YukonDrive® is the specification V1.1.1 from SERCOS International.

## 2. Assembly and connection

#### 2.1 Installation and wiring

In contrast to the SERCOS II (which used a fibre-optic cable), the connection between the master and slave with SERCOS III is made using standard Ethernet cables with RJ45 connectors. The SERCOS III option board features two RJ45 sockets (X36, X37), enabling a loop or linear structure.

Ethernet patch cables or crossover cables to the CAT5e-specification are suitable as connecting cables.

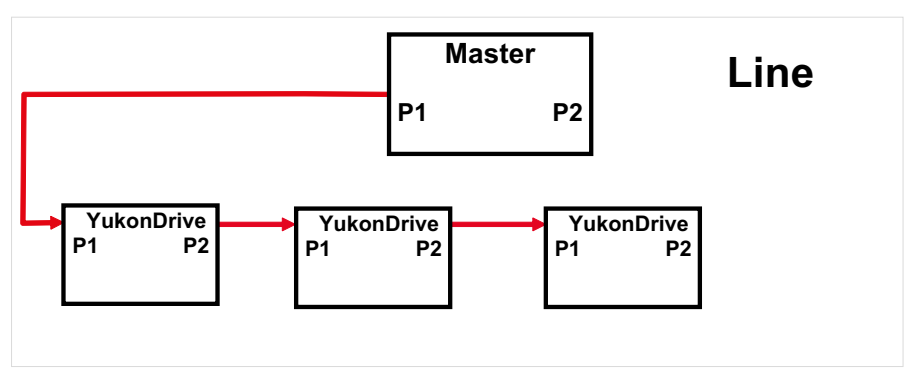

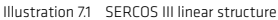

Illustration 7.2 SERCOS III Ringstruktur

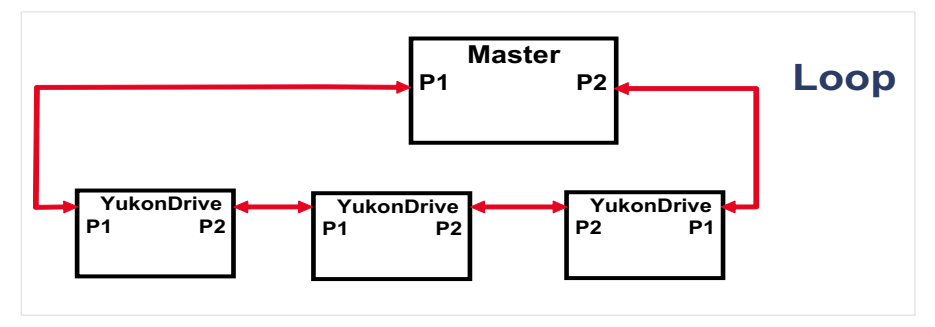

The loop structure should be selected whenever possible, as in it the master sends the telegrams in both direction, so enabling redundant communication. This means breaks in the loop between two slaves, or between the master and a slave, are detected and within a bus cycle the switch is made to a linear structure with two lines, so communication is not interrupted.

This redundancy is not possible with a linear structure.

The individual ports between the bus stations can be connected in any way, meaning there is no specification of which port is the input and which the output.

# 2.2 Pin assignment of the RJ-45 socket

The pins on the RJ-45 socket are assigned as follows:

```
Table 8.1 Pin assignment
```

| <b>PIN</b>     | Colour       | Cable with pair | Function   |
|----------------|--------------|-----------------|------------|
| 1              | white/orange | $\overline{2}$  | TxData +   |
| $\overline{2}$ | orange       | 2               | TxData-    |
| 3              | white/green  | 3               | RecvData + |
| $\overline{4}$ | blue         | 1               | Unused     |
| 5              | white/blue   | $\mathbf{1}$    | Unused     |
| 6              | green        | $\overline{3}$  | RecyData-  |
| $\overline{7}$ | white/brown  | $\overline{4}$  | Unused     |
| 8              | brown        | $\overline{4}$  | Unused     |

Illustration 8.2 RJ-45 socket

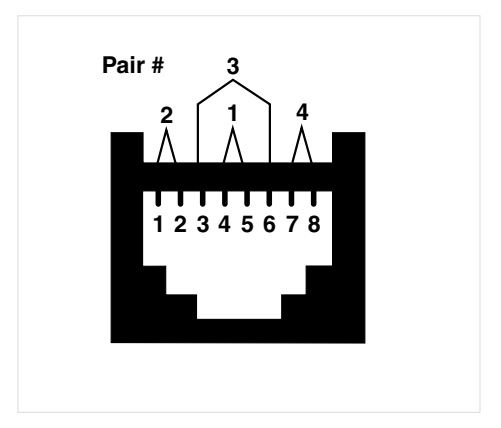

# 2.3 Meanings of LEDs

# There are two LEDs on each RJ-45 socket. They signify the following:

Table 8.3 Meanings of LEDs

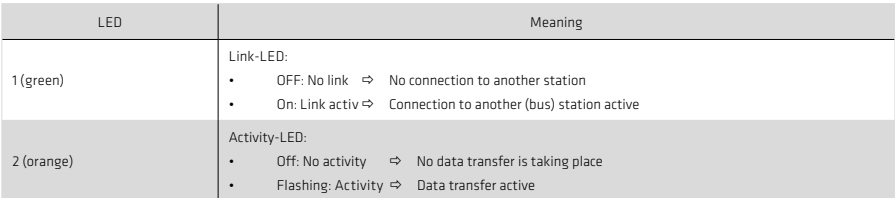

#### 2.4 Indication of operating states on 7-segment display

## Table 9.1

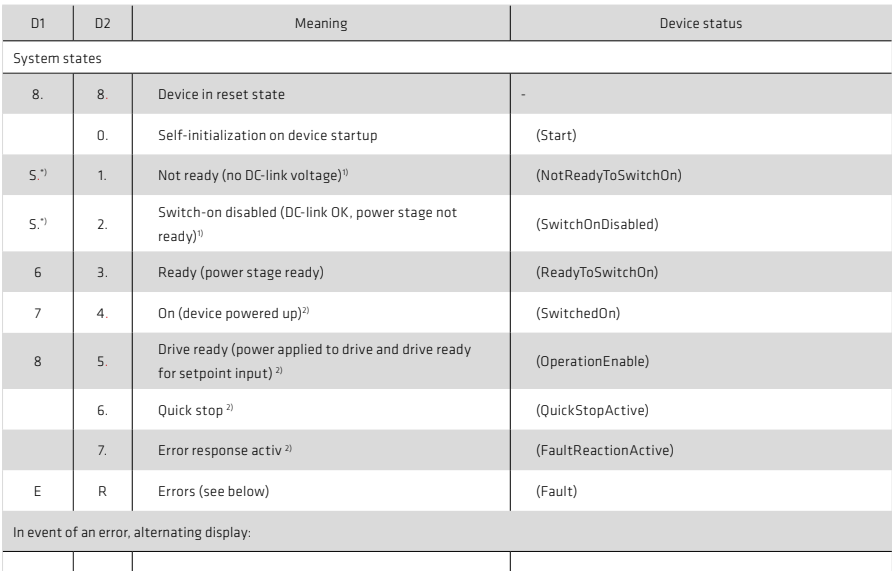

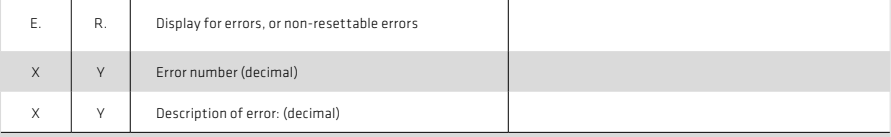

1) S. flashes when the STO (Safe Torque Off) function is active; no display when function is inactive.

\*) Not a "safe indication" as specified in EN 61800-5-2.

2) The dot flashes when the power stage is active.

#### Example of flash sequence: ER > 02 >05\*ER > 02 > 05.....

Table 9.2

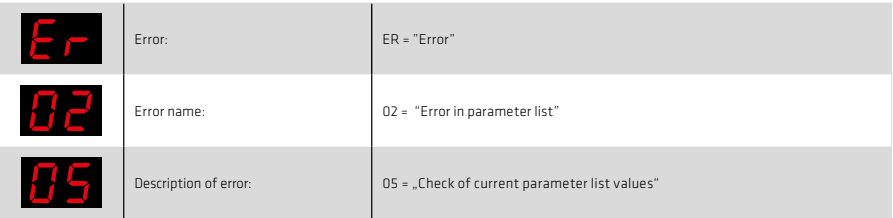

## 2.5 Hardware enable

The YukonDrive® has a control input to the hardware enable ENPO on the control terminal. This input must be configured for operation of the power stage at 24 V.

The device additionally features the STO (Safe Torque Off) function (for details, refer to documentation no. 1007417), category 3, control terminal ISDSH. On these devices the logic for this function must be provided by the higher-order controller as detailed in the Application Manual.

## Note:

If the ENPO and ISDSH inputs are not configured, the device remains in state 1 = "Not Ready to Switch On" or 2 = "Switch On Disabled"). Only when the configuration has been correctly wired the state can be quit by way of a Shutdown" command over hus.

## 3. Commissioning and configuration

## 3.1 Commissioning

The DriveManager user interface is a program for general commissioning of the drive system. The DriveManager package includes tools for identification of motor data, for servomotor access to a motor database, and for general device configuration.

A separate section is devoted to initial commissioning via the user interface as described in the device Application Manual.

#### 3.2 Commissioning sequence

Preconditions:

- The drive unit is wired as specified in the Operating Manual and initial commissioning is complete.
- If the motor is to be powered, the hardware enable (ENPO) and STO (Safe Torque Off) must also be correctly configured.

#### Note:

For more detailed information on optimization of the software functions and control circuits refer to the device application manual.

Table 10.1

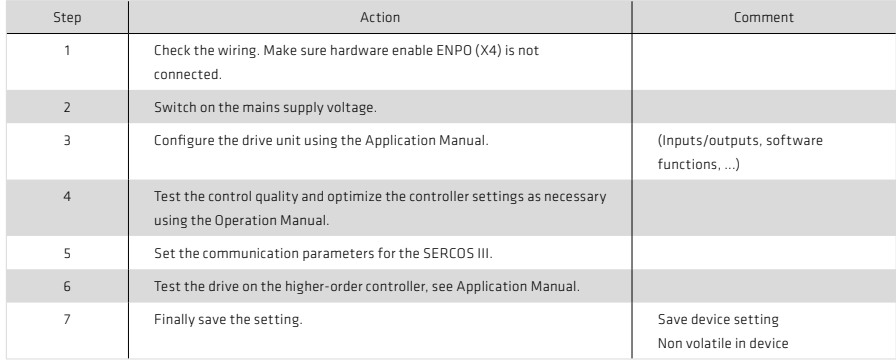

#### Note:

On the subject of "Units and scalings" refer to Section 6

## 3.3 Setting the slave bus adress

SERCOS parameter IDN/S-0-1040.0.0 is used to set the bus address. This parameter can be written using DriveManager 5. The address setting must be unique, meaning each address may be used only once in a SERCOS loop.

SERCOS III also supports automatic slave addressing. If you enter the address 0 for all the slaves in a loop in IDN/S-1040-0-0, the addressing is executed automatically by the master on bus startup, provided the master supports that mode of addressing.

#### 4. Parameter setting

#### 4.1 Format of SERCOS III parameters

The SERCOS III parameter numbers have been extended from SERCOS II, to a length of 32 bits. A standard parameter now has the following format:

S-<DataSet>-<IdNr>.<SI>.<SE>

Key to abbreviations:

- S: Standard parameter
- DataSet: Number of the Data set (currently only data set 0 is supported)
- IdNr: SERCOS Ident number
- SI: Structure-instance
- SE: Structure-element

In a connection between master and slave there is always a "producer" and at least one "consumer". The "producer" connection is the one from the master to the slave, and the "consumer" from the slave to the master.

The connections are represented within the parameter numbers by "SI" (structure instance).

Which instance is configured as the producer and which as the consumer is indicated by parameter S-0-1050.x.1 (to be found under device parameter 21050) in DriveManager 5. Bit 14 of that parameter defines the connection method. If, for example, in parameter S-0-1050.0.1 bit 14 = 0, structure instance 0 is the consumer instance. So bit 14 in parameter S-0-1050.1.1 must be = 1, meaning structure instance 1 would be the producer instance. So according to this example the parameter structure S-0-1050.0.20 is a consumer instance.

Multiple consumers per connection are permitted. The YukonDrive® supports a connection with one producer and a maximum of one consumer.

#### 4.1.1 Standard parameters (S-0-xxxx.x.x)

All standard parameters supported by theYukonDrive® are mapped as HDAG parameters. However, the expansion in SERCOS III parameter numbers mentioned previously means that consecutive addressing of the HDAG parameters could not be retained. Only the parameters already existing previously in the parameter set as SERCOS II parameters retain their addressing:

#### $SFRCOS$   $Idn = HDAC$   $ID = 10000$

All SERCOS III-specific parameters as from HDAG parameter number 11000 and 20000 are stored in the parameter set of the YukonDrive®.

#### 4.1.2 Manufacturer-specific parameters P xxxx

All manufacturer-specific parameters are to be found in list S-0-1017.0.0 with an offset of 8000(hex) from the parameter number.

So parameter 107 (function selector ISD06), for example, is to be found in the list of all available parameters (S-0- 1017.0.0) under number 32875. This parameter is addressed by way of its parameter number - in this case P 0107.

## 4.2 Operation modes

The operation modes selectable in the master control word and displayed in the drive status word conforming to the SERCOS specification are coded according to the scheme set out in the following table.

Table 12.1 Operation Mode coding

| Bit            | Explanation                                                                                                    |
|----------------|----------------------------------------------------------------------------------------------------|
| 15             | 0: SERCOS default mode<br>1: Manufacturer specific mode                                                                                                    |
| $14 - 10$      | Reserved                                                                                                    |
| 9              | 0: Without axis control word (S-0-0520.0.0)<br>1: With axis control word (S-0-0520.0.0) (not supported)                                                           |
| 8              | 0: Without transition<br>1: With transition                                                                                                    |
| $7 - 4$        | Advanced mode<br>0000: No advanced mode<br>0001: Interpolation<br>0010: Positioning<br>0011: Block mode (not supported)<br>0100: Synchronous mode (not supported) |
| $\overline{3}$ | 0: with tracking error<br>1: without tracking error                                                                                                    |
| $2 - 0$        | Operation mode                                                                                                    |

The operation modes supported by the YukonDrive® are listed in parameter S-0-0292.

## Table 12.2 Supported operation modes

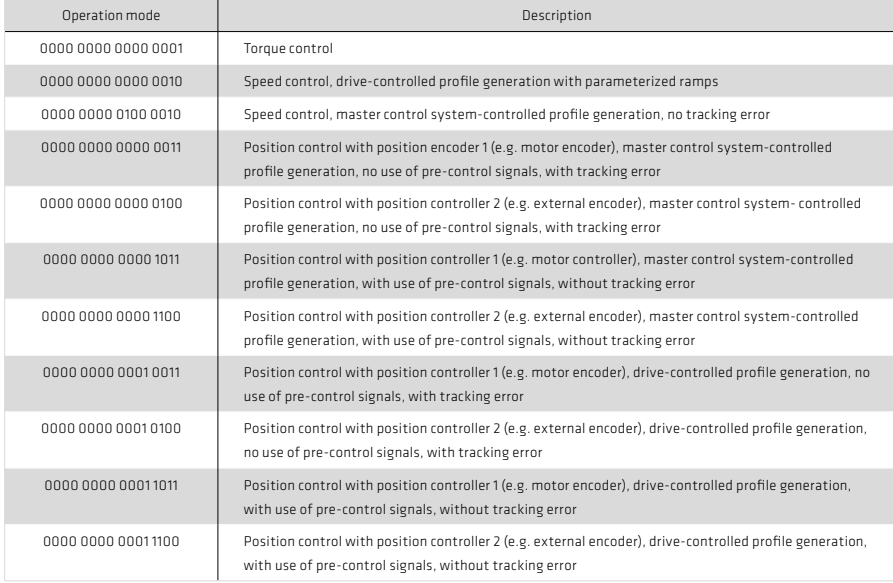

Using parameters S-0-0032.0.0 to S-0-0035.0.0, up to four different operation modes can be configured. The mode is selected by parameter S-0-0134.0.0 "Drive control word" (see section 5.2.1.1). This defines the configured mode in which the drive is to run.

Which of the three possible encoder interfaces of the YukonDrive® (Channel 1, Channel 2, Channel 3) are designated as position encoder 1 and 2 respectively is specified by parameters P 0530 Selection of position encoder 1, and P 0531 Selection of position encoder 2.

The position encoder for position control specified by the operation mode must also be selected via parameter P 0522 as the position encoder for position control. Otherwise an error will be triggered in response to the controller enable and the switch from phase 2 to phase 3.

For further details on encoder configuration please refer to the YukonDrive® Operation Manual.

A valid interpolation method P 0370 must be configured for the position-controlled operation mode. The following settings are possible:

- 1. Linear interpolation Calculation of position and rotation speed
- 2. Spline interpolation with external pre-control. Should only be used when the master control system also calculates and transmits the pre-control signals for speed P 3055 and torque P 3056
- 3. Spline Interpolation Calculation of position, rotation speed and torque
- 4. SplineII Interpolation Calculation of position, rotation speed and torque

To attain a higher resolution of the pre-control signals, an additional 16-bit decimal place component P 3100 for the position (S-0-0047) can be transferred.

To use the higher resolution, the advanced pre-control mode P 0379=1 must be selected.

The advanced pre-control mode P 0379 can deliver an improvement in pre-control signals even without calculating P 3100, though this depends heavily on the scaling (position resolution) and must be checked on the line in each individual case.

For more information on scaling and interpolation please refer to the YukonDrive® Operation Manual.

# 4.3 Real-time bits

There are two configurable real-time bits in the MDT and the DT respectively. They are located in the "connection control word" (bit numbers 6 + 7) and so in the non-configurable part of the real-time data. These real-time bits are configured using parameters:

- S-0-1050.x.20 "IDN assignment to real-time bit": IDN of the parameter to be assigned to the real-time bit concerned.
- S-0-1050.x.21 "Bit assignment to real-time bit": Definition of which bit number of the assigned parameter is to be mapped.

Only the parameters listed in P 3003 Real-time control bits or P 3002 Real-time status bits can be assigned. Lists P 3002 and P 3003 are described in the following tables.

Table 14.1 Configurable real-time control bits P 3003

| Parameter      | Description                                         |
|----------------|-----------------------------------------------------|
| $S - 0 - 0405$ | Enable touchprobe 1                                 |
| $S - 0 - 0406$ | Enable touchprobe 2                                 |
| P 0141         | Open-loop control of digital outputs via COM option |

#### Table 14.2 Configurable real-time status bits P 3002

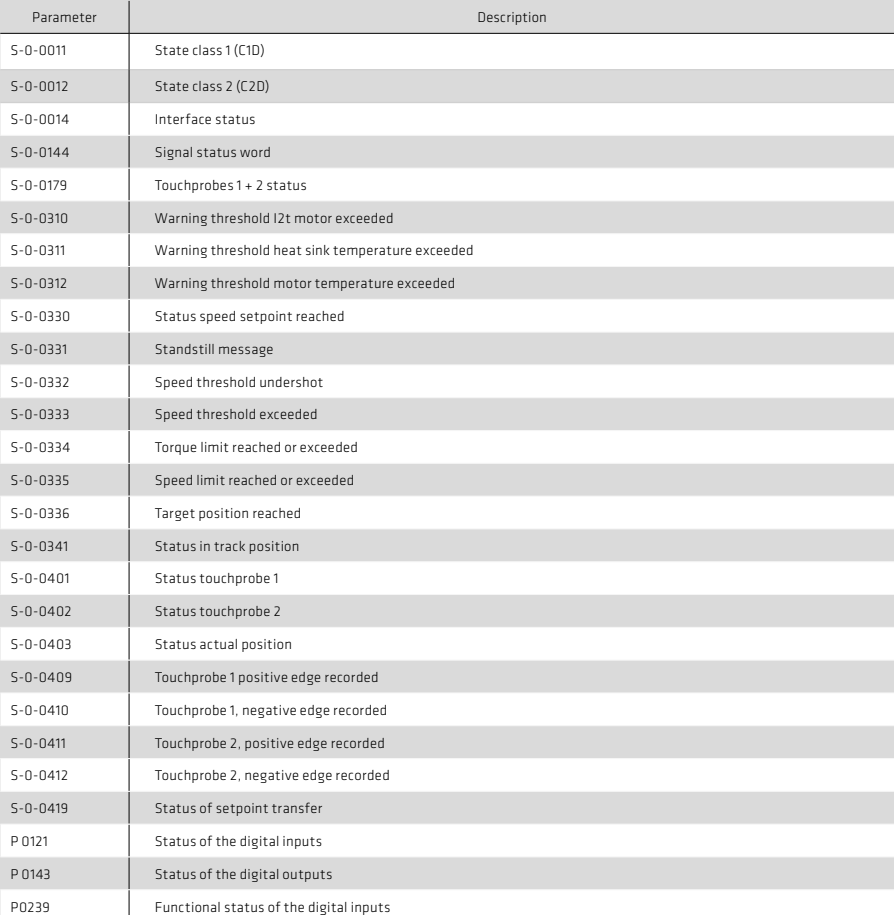

## 5. Data transfer

## 5.1 Communication phases

Communication over the SERCOS bus between the master and slaves is divided into six phases. As long as the slave is receiving no SERCOS telegram it is in the "NRT (Non-Realtime)" phase. Communication phases 0 and 1 identify the stations on the bus. In communication phase 2 the time and data structure of the protocols for phases 3 and 4 are prepared and the drive is configured. At the transition to communication phase 3 the drive parameter settings relating to the SERCOS profile are checked for plausibility. In the event of an error, the switch to communication phase 3 is refused with a relevant fault message. The phases are run through in ascending order. It is only possible to drop back a phase by way of communication phase 0. The communication phase is dictated by the master. On switching to communication phase 4, the initialization is completed and power-up is enabled.

The current communication phase is displayed by parameter 22000 "COM\_SERIII\_ScopeVars", index 1.

## 5.2 Cyclic data transfers

In cyclic data transfer, parameters are transferred with every cycle of the bus. The cycle time is configured using IDN S-0-1002.0.0. Which parameters are cyclically transferred is defined by the mapping.

#### 5.2.1 Mapping of configurable real-time data

Mapping of real-time data is usually performed in the master (that is, the higher-level control). Parameters S-0- 1050.0.6 and S-0-1050.1.6 can be used to check which parameters have been mapped into the MDT and DT.

Generally, not all parameters can be transferred as real-time data. The parameters which can be transferred in the MDT are entered under IDN S-0-0188.0.0. All the parameters which can be transferred in the DT are entered under  $INS$   $0.0187$  $0.0$ 

#### Note:

To operate a drive controller using SERCOS III, the drive control word (S-0-0134.0.0) must always be mapped into the MDT and the drive system status word (S 0 0135.0.0) into the DT. In contrast to SERCOS II, they are no longer a fixed component of the MDT or DT respectively.

## 5.2.2 Drive control word S-0-0134.0.0

The drive control word contains all the key control information for the drive, and must be mapped into the cyclic part of the MDT.

Table 16.1 Drive control word S-0-0134

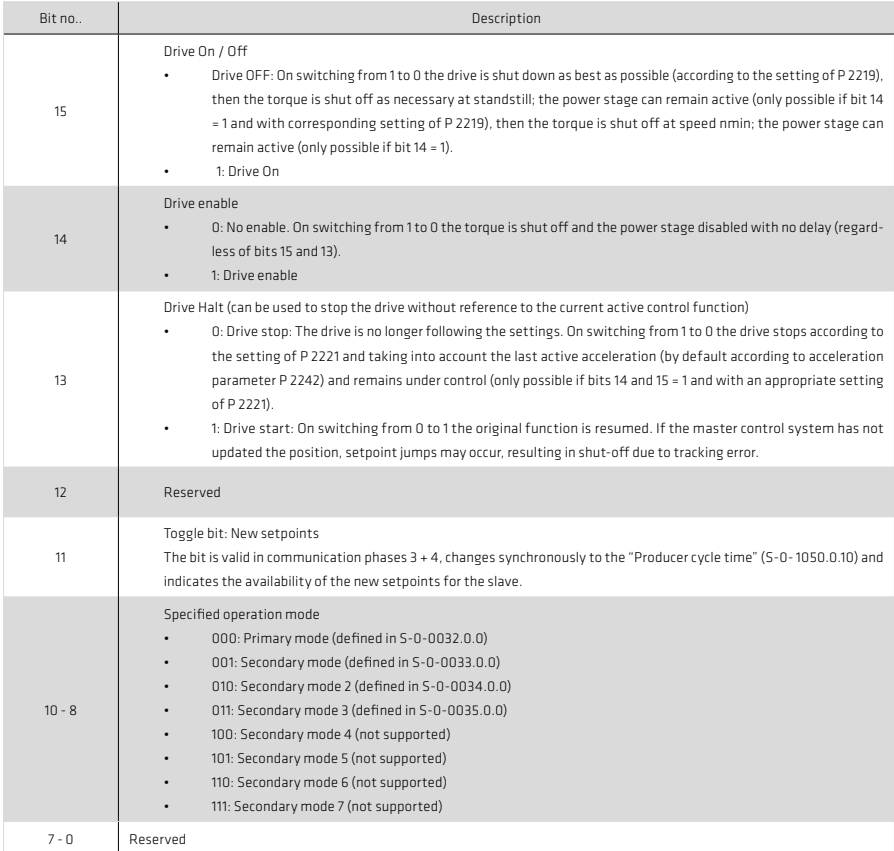

## 5.2.3 Description of bits 13-15

#### Bit 14: Drive ENABLE (power stage enable)

The servo has a control input (X4.10) ENPO (Enable Power) for hardware enable. This input must be configured for operation of the power stage at 24 V.

The device additionally features the "STO" (Safe Torque Off) function, category 3 via control input (X4.22) ISDSH. The logic for this function (High edge at digital input ENPO (X4.10), with a High signal required at the digital input ISDSH (X4.22) at the time the edge occurs) must be fulfilled by the higher-level control system according to Application Manual.

## Note:

If the ENPO and ISDSH inputs are not configured, the device remains in state  $1 =$  Not Ready to Switch On" or  $2 =$ "Switch On Disabled"). In the STO state the status indicator flashes "S1" or "S2" as appropriate.

Only after correct configuration of ENPO (X4.10) and ISDSH (X4.22) can the hardware be enabled by bit 14 in the drive control word. It is only possible to enable the drive via bit 14 in communication phase 4.

## Bit 15: Control ON/OFF (controller enable)

Control of the drive via the SERCOS interface requires just a few parameter settings:

- Open-loop control setting of drive via SERCOS interface: Set P 0159 to SERCOS III (9).
- Setpoints via SERCOS profile: Set P 0159 to SERCOS III (8).
- Evaluation of bit 15 in drive control word state-controlled (1 = LEVEL) or edge-controlled (0 = EDGE) via P 0144. Note: If bits 14 and 15 in the drive control word are set simultaneously, P 0144 should be set to LEVEL (1).

For the controller enable signal (bit 15) to be accepted - that is, for the drive to switch from the unpowered to the powered state - the following conditions must be met:

- SERCOS interface ready and in communication phase 4
- Enable power pack via hardware (ENPO and ISDSH) and bit 14 in drive control word
- Drive not in error state
- Settings of relevant parameters P 0144, P 0159 and P 0165

Under these preconditions the drive shows device state ..3" on the display. The drive is activated by the change of state from 0 to 1 of bit 15 (controller enable) in the drive control word. If the enable is successfully executed, the display readout changes to 5 and the relevant bits in the drive status word.

The readiness of the control (drive follows setpoints) is mapped in the status word via bit 15, bit 14 and bit 3.

Ideally, the master control system reads the actual value while control is starting and presets it as the setpoint until the closed-loop controller signals readiness in the status word. If the drive moves while control is starting (such as due to motor commutation finding by linear drives, whereby the drive does not yet signal readiness - drive state 4), the position changes are automatically adopted by the master control system.

Control systems which retrieve the current actual position "only once" prior to start of closed-loop control and preset it as the setpoint, and also do not update it even after commutation finding (no evaluation of status word will feed forward a setpoint difference. Shut-off due to tracking error may be the consequence.

To avoid this, the drive can be moved to the position specified by the master control system at start of control under drive control with parameter P 0156 Enable operation option code set to MOVE\_COMMAND(1). This aims to exclude the possibility of a shut-off or a jerky approach to the target position at start of control because of a setpoint difference in the axis.

This function also depends on the configuration of P 0743 maximum tracking error.

 $\cdot$  P 0743 equal to 0

Position tracking error OFF. The drive switches on without correction and feeds the position setpoint of the NC directly onto the controller. The drive moves to the target position with a jerk as necessary. Major differences end in a speed tracking error, depending on the parameter setting. A jerky axis motion is the consequence.

• P 0743 not equal to 0

Position tracking error ON. The drive reads the target position of the master control system and moves under drive control to that position (position correction). If the difference between the position specified by the control system and the actual position is greater than the tracking error P 0743, the drive switches to an error state, now without moving (no major axis motion). Otherwise the drive corrects the difference with the slow jog rate P 0168[1] and the acceleration from P 2242 quick-stop. When the position has been reached, the drive switches to state 5 and the drive follows the setpoints of the master control system (only now is readiness signalled in the control word).

## Important:

With the scaling, the ramp setting which the system accesses must also be set correctly and to reasonable values. This involves the parameters:

- P 2242 Quick-stop. This is applied in the event of an error, depending on the configuration
- P 0168 (Jog, index 0: Jog rate rapid, index 1: Jog rate slow)

The position correction described above may take a very long time at a very slow jog rate, or may even not take place at all, such as if P 0168[1] = 0. In this case the drive would remain in system state 4, as the setpoint cannot be attained.

## Bit 13: Drive HALT (feed hold)

The "Drive halt" signal is state-controlled and low-active, meaning in response to a "Drive halt =  $0$ " signal the drive is in the ""Drive halt" state. The input signal is mapped in the master control word, bit 13

# 5.2.4 Drive status word S-0-0135-0-0

The drive status word contains all the key status information of the drive, and must be mapped into the cyclic part of the DT.

Table 19.1 Drive status word S-0-0135

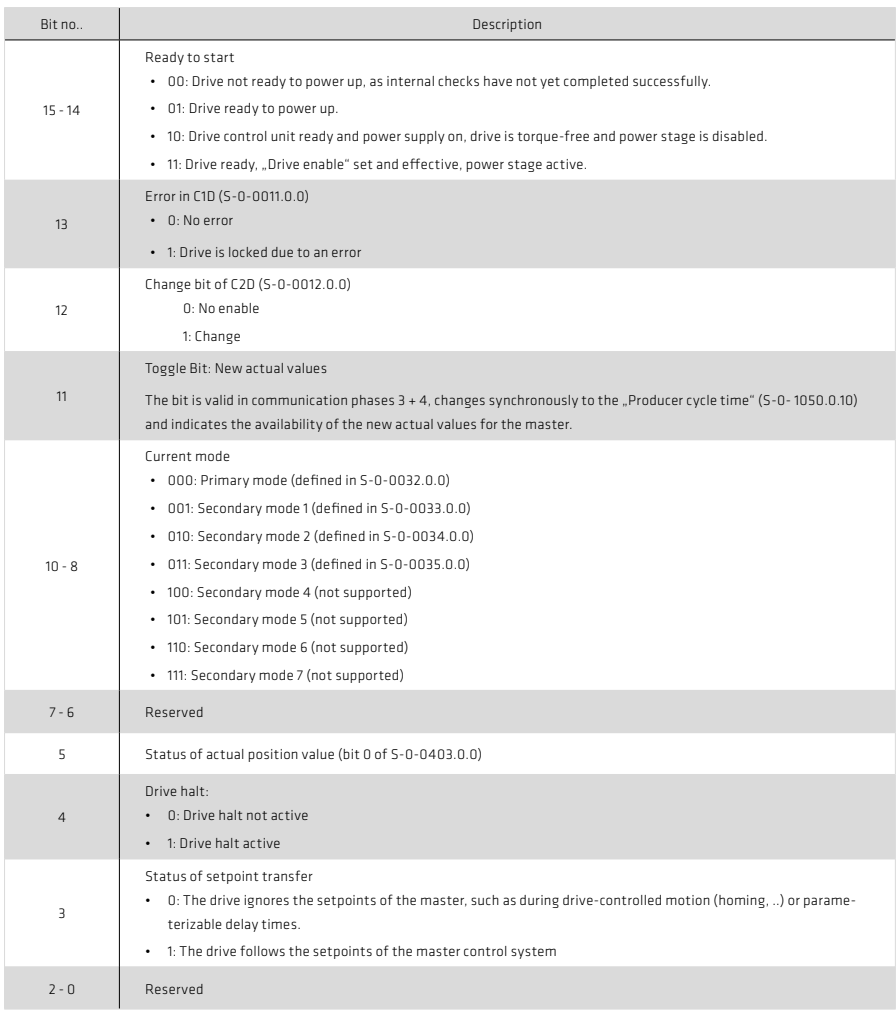

## 5.2.5 Non-configurable real-time data

In addition to the mapped data, The MDT and AT each contain fixed configured content. In the MDT:

- Device control: With the aid of this control word the master monitors the topology of the slave and the loop. The control word is mapped into parameter S-0-1044.0.0. For a detailed description refer to section 8.2.1.
- Connection control: The connection control word includes the real-time control bits. It is mapped for diagnostic purposes into parameters S-0-1050.0.8 and S-0-1050.1.8, which are described in more detail in section 8.2.1.

The following data items are fixed components of the AT:

- Device status: Here the slave reports its current topology or a detected loop break. This status word is mapped into parameter "S-0-1045.0.0", and is described in section 8.2.1
- Connection status: Includes the real-time status bits.

## 5.3 Data transfer via the service channel (SVC)

All S and P parameters can in principle be read via the service channel; write access is possible only to non-writeprotected parameters.

The service channel is initialized during the communication phase 1 (CP1) and is active after the transition to CP2.

Transfer via the service channel is handled bit-by-bit in segments in the MDT and in the DT, and may extend over several bus cycles for each transferred element.

The SVC is controlled by way of the SVC control word. The status of the SVC is displayed in the SVC status word. Both status words can be displayed on the internal oscilloscope for diagnostic purposes. For a detailed description refer to section 8.2.2.

The command functions are also transferred via the service channel. At present the following commands are supported:

- S-0-0099: Reset state class 1 (reset error)
- S-0-0127: Switchover preparation phase 3
- S-0-0128: Switchover preparation phase 4
- S-0-0139: "Park axis" command
- S-0-0148: Drive-guided homing
- S-0-0152: "Position spindle" command
- S-0-0170: "Touchprobe" command
- S-0-0191: "Clear reference point" command
- S-0-0216: "Switch parameter set" command
- S-0-0262: "Parameter initialization to default values" command
- S-0-0263: "Parameter initialization to backup values" command
- S-0-0264: "Save current parameter values" command
- S-0-0447: "Set absolute position" command
- S-0-1024: "Measure synchronous delay"

#### 5.4 IP channel

The IP or NRT channel is used primarily for diagnostic purposes.

By way of the IP channel it is possible to access all the slaves in a SERCOS III loop using Drive Manager. This can be done in NRT mode directly with a notebook or PC connected to the free port of the last slave. In cyclic mode (CP3, CP4) a notebook or PC in a SERCOS loop or line is not permitted. In this case IP communication is only possible via the master, provided it supports the IP channel. The preconditions for this are that the IP channel has been correctly parameterized by the master and the correct IP address has been set on all slaves.

## 5.4.1 Parameter setting

Table 21.1 Parameter setting

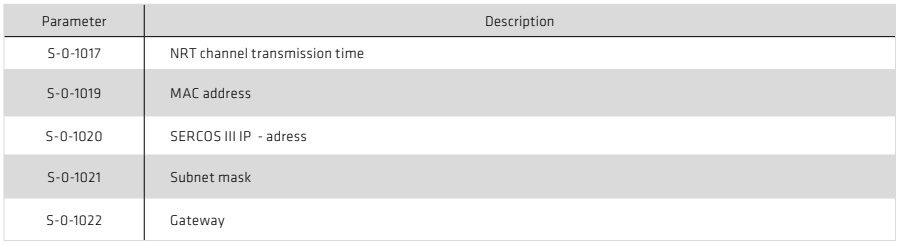

To be able to use the IP channel, the master must write to parameter S-x-1017 "NRT transmission time". Only if valid values are entered there for the times t6 and t7 is the IP channel active in the YukonDrive®. If the settings are t6 = 0 and t7 = 0, the IP channel is not active.

The IDN/S-0-1019, IDN/S-0-1020 and IDN/S-0-1021 must also be correctly parameterized

For the IDN/S-0-1019 "MAC address" and the IDN/S-0-1021 "Subnet mask" the factory default settings should be used. Correct setting of IDN/S-0-1020 "IP address" is detailed in section 5.4.2.

## 5.4.2 SERCOS III IP adress

The IP address of the SERCOS III option board is set using IDN/S-0-1020. In doing so, it must be ensured that the SERCOS III IP address is not the same as the default IP address of the YukonDrive® (parameter 671). The two IP addresses must differ at least in their third segment, as stipulated in the factory setting for example:

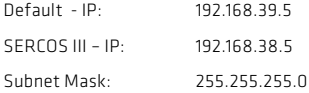

If both addresses are the same at any time, when the YukonDrive® is then restarted an error message is activated. To enable communication via TCP/IP even in such a case, the last address changed is reset to its old value.

When the default or SERCOS III IP address has been changed, the new value is only applied after restarting the YukonDrive®.

# 6. Scaling and weighting

The weighting describes the physical unit and number of decimal places with which the numerical values of the parameters exchanged between the master control system and the drives are to be interpreted. The method of weighting is defined by the parameters for position, velocity, acceleration and torque weighting.

The YukonDrive® can be scaled either by the higher-level control writing the relevant parameters over the SERCOS bus or using the scaling wizard integrated into the DriveManager 5.

## 6.1 Weighting of position data

The translatory position weighting is defined by the parameters listed in the following table. All position data of the drive (e.g.: setpoint, actual and limit values) are subject to the preset weighting. If "No weighting" is selected via parameter S-0-0076, the weighting factor and weighting exponent are irrelevant. The position data is then subject to a differently defined weighting.

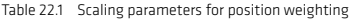

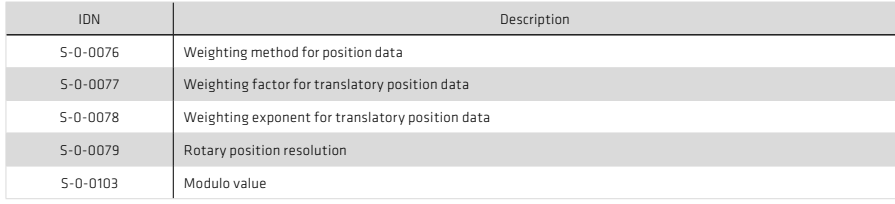

## 6.1.1 Weighting of translatory position data

Translatory weighting is selected via S-0-0076. The significance of the LSB of the translatory position data is defined by the following equation:

LSB significance = Unit  $\cdot$  S-0-0077  $\cdot$  10<sup>S-0-0078</sup>

When translatory preferential weighting is selected, the weighting as per the following table applies.

#### Table 22.2 Preferential weighting of translatory position data

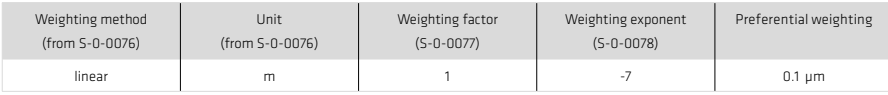

## 6.1.2 Weighting of rotary position data

Rotary weighting is selected via S-0-0076. The significance of the LSB of the rotary position data is defined by the rotary position resolution (S-0-0079).

LSB significance =  $Unit \cdot \frac{1 \text{ revolution}}{5-0-0079}$ 

When rotary preferential weighting is selected, the weighting as per the following table applies.

#### Table 23.1 Preferential weighting of rotary position data

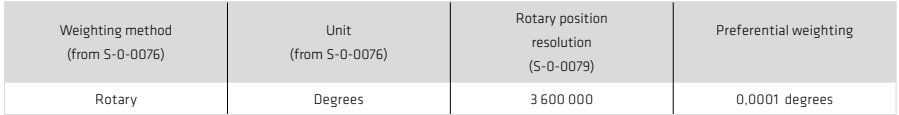

#### Table 23.2 Bit fields in the position data weighting method parameter (S-0-0076)

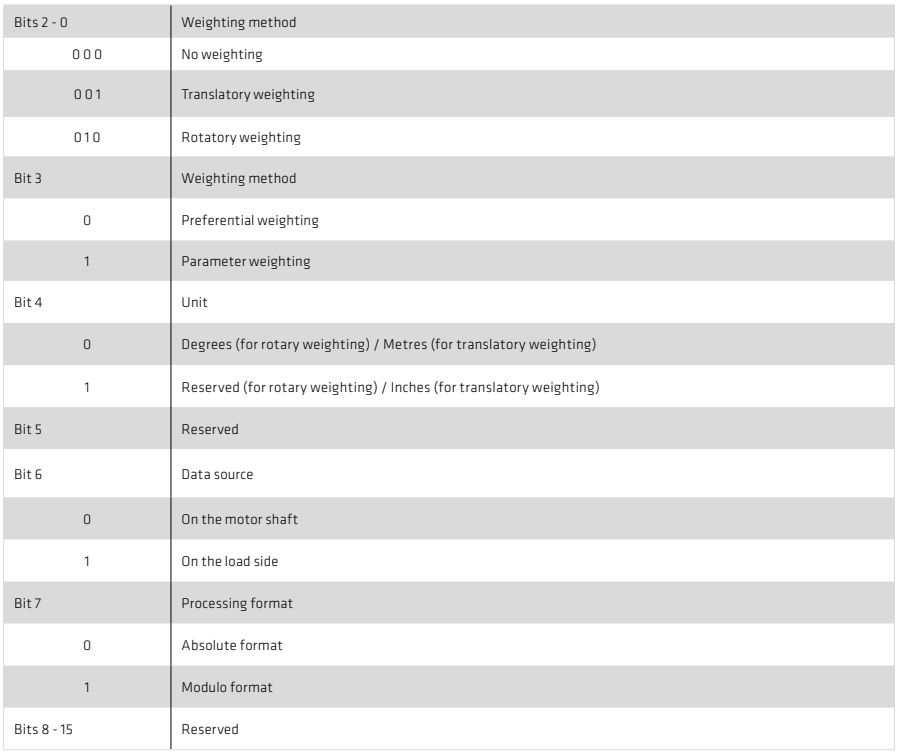

The following diagram shows the various position weighting options.

Illustration 24.1 Diagram of position weighting methods

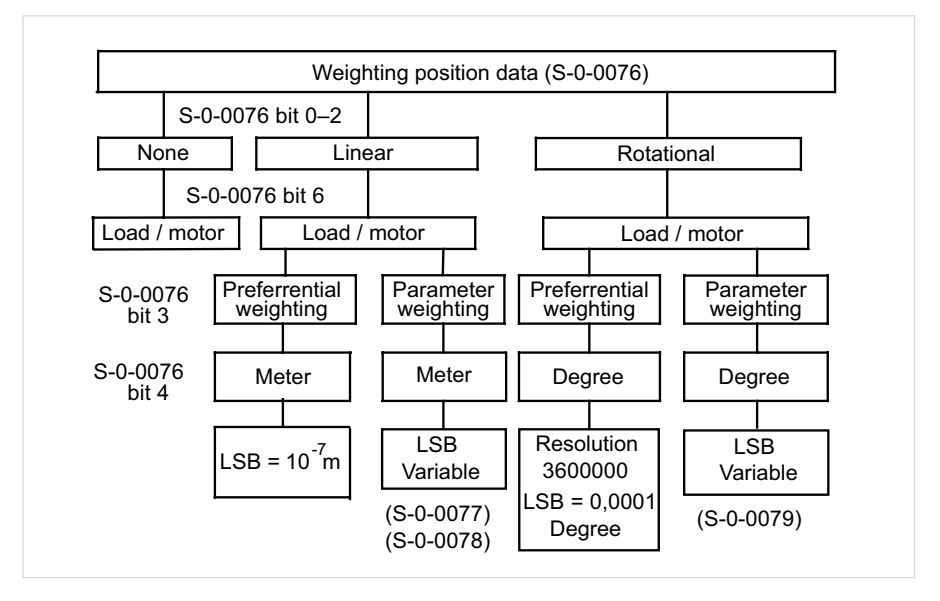

## 6.1.3 Modulo Weighting

If modulo weighting is preset via parameter S-0-0076 ("Position weighting"), parameters S-0-0103 ("Modulo value") and S-0-0294 ("Modulo value divisor") determine the value range (modulo range) within which the actual position may lie. If the travel distance exceeds the modulo range, an overshoot of the actual position occurs.

#### Table 24.2 Scaling parameters for position weighting

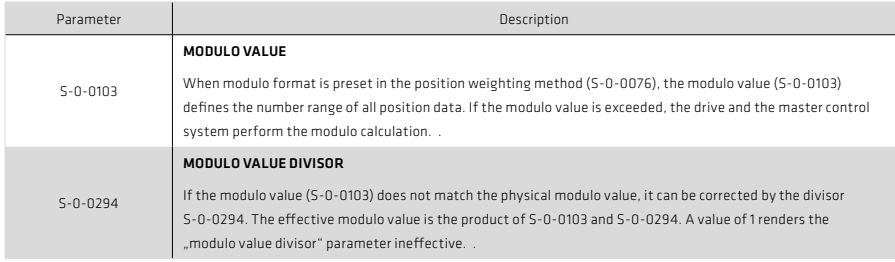

# 6.1.4 Position polarity

In parameter S-0-0055 the polarities (preceding signs) of the specified position data can be inverted according to the application. The polarities are not inverted within a controlled system, but outside of it (at the input and output). A positive torque setpoint difference with non-inverted polarity means the direction of rotation is clockwise, looking at the motor shaft.

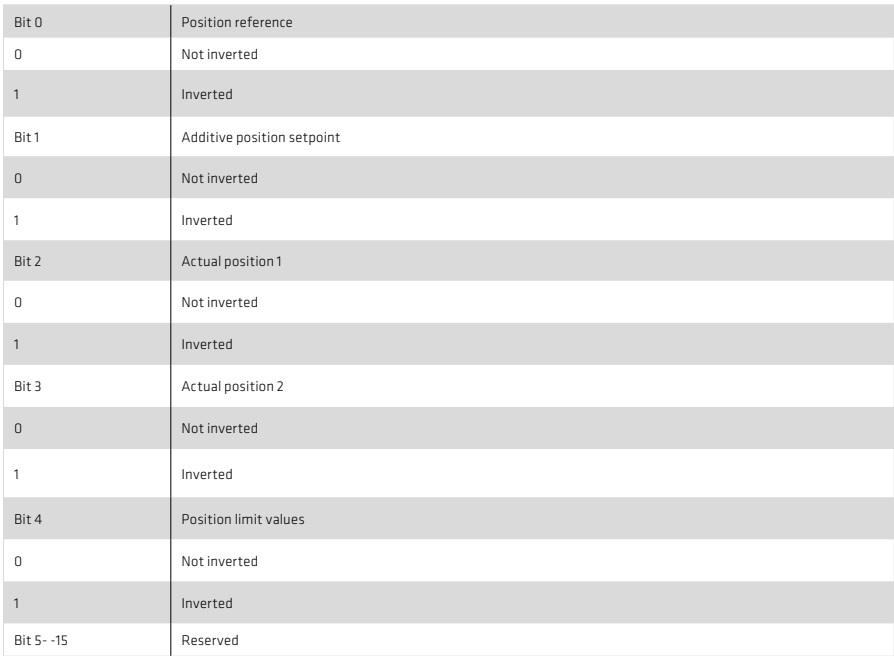

#### Table 25.1 Setting of position polarity via parameter S-0-0055

## 6.2 Weighting of velocity data

The velocity weighting is defined by the parameters listed in the following table. All velocity data of the drive (e.g.: setpoint, actual and limit values) are subject to the preset weighting. If "No weighting" is selected via parameter S-0-0044, the weighting factor and weighting exponent are irrelevant. The velocity data is then subject to a differently defined weighting.

Table 26.1 Scaling parameters for position weighting

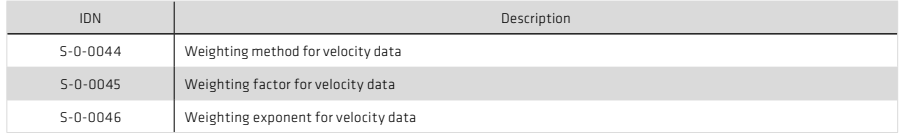

## 6.2.1 Weighting of translatory velocity data

Translatory weighting is selected via S-0-0044. The significance of the LSB of the translatory velocity data is defined by the following equation:

 $\mathsf{LSB}\ \mathsf{significance} = \ \frac{\mathsf{Distance}\ \mathsf{unit}}{\mathsf{Time}\ \mathsf{unit}} \cdot \mathsf{S}\text{-}\mathsf{0}\text{-}\mathsf{0}\mathsf{0}\mathsf{4}\mathsf{5}\cdot\mathsf{1}\mathsf{0}^{\mathsf{S}\text{-}\mathsf{0}\text{-}\mathsf{0}\mathsf{0}\mathsf{4}\mathsf{6}}$ 

When translatory preferential weighting is selected, the weighting as per the following table applies:

## Table 26.2 Preferential weighting of translatory velocity data

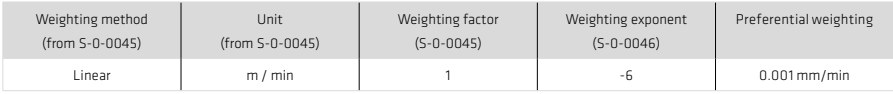

# 6.2.2 Weighting of rotary velocity data

Rotary weighting is selected via S-0-0044. The significance of the LSB of the rotary velocity data is defined by the following equation:

 $LSB$  significance =  $\frac{\text{Distance unit}}{\text{Time unit}} \cdot S - 0 - 0045 \cdot 10^{S \cdot 0 \cdot 0046}$ 

When rotary preferential weighting is selected, the weighting as per the following table applies:

Table 26.3 Preferential weighting of rotary position data

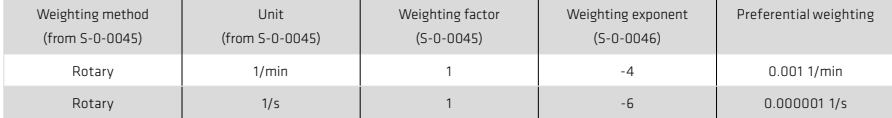

Table 27.1 Bit fields in the velocity data weighting method parameter (S-0-0045)

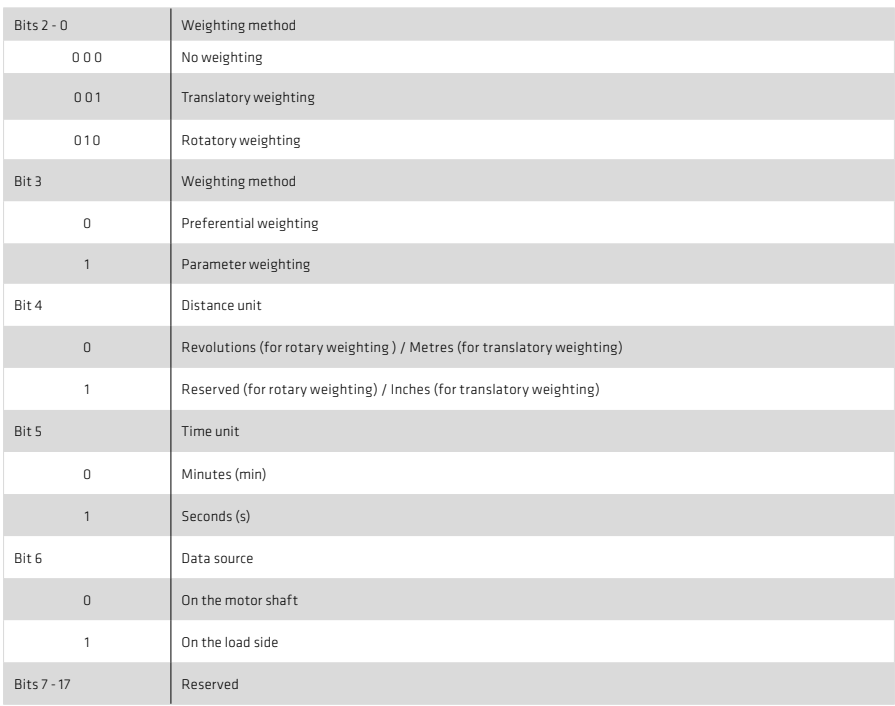

The following diagram shows the various velocity weighting options.

Illustration 28.1 Diagram of velocity weighting methods

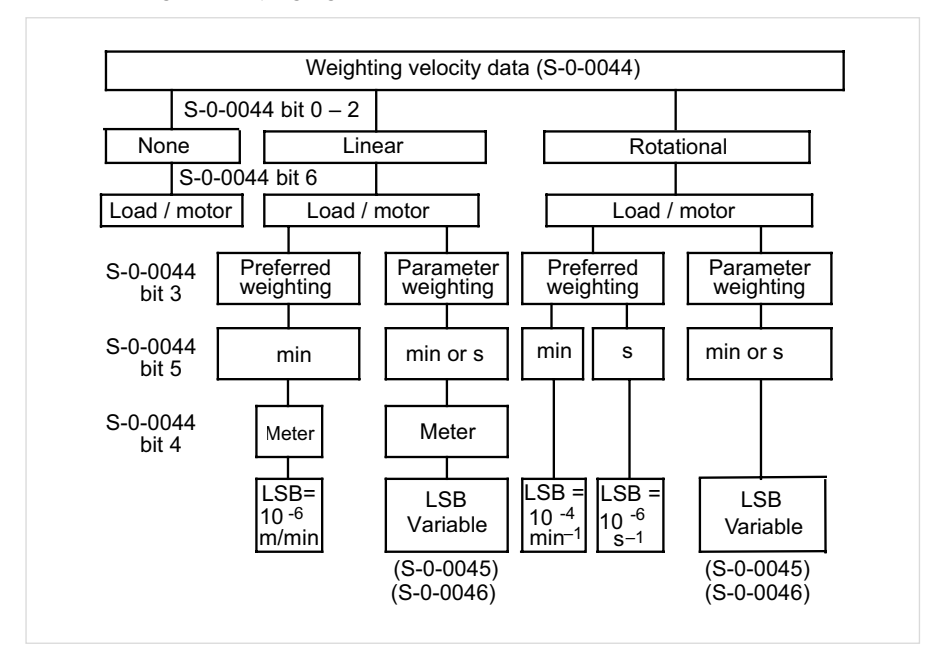

#### 6.2.3 Speed polarity

In parameter S-0-0043 the polarities (preceding signs) of the specified velocity data can be inverted according to the application. The polarities are not inverted within a controlled system, but outside of it (at the input and output). A positive velocity setpoint difference with non-inverted polarity means the direction of rotation is clockwise, looking at the motor shaft.

#### Table 29.1 Setting of speed polarity via parameter S-0-0043

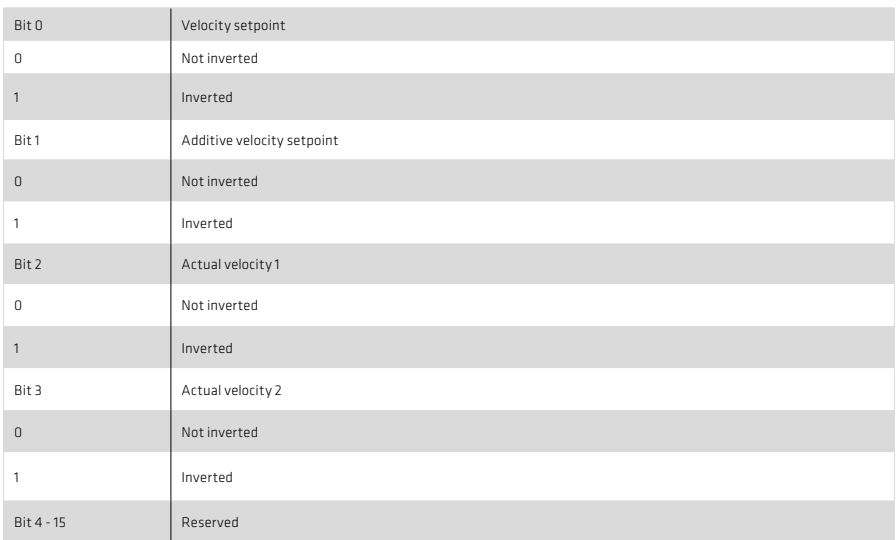

# 6.3 Weighting of acceleration data

The acceleration weighting is defined by the parameters listed in the following table. All acceleration data of the drive (e.g.: setpoint, actual and limit values) are subject to the preset weighting. If "No weighting" is selected via parameter S-0-0160, the weighting factor and weighting exponent are irrelevant. The acceleration data is then subject to a differently defined weighting.

## Table 29.2 Scaling parameters for acceleration weighting

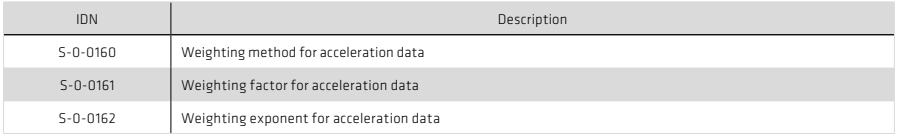

#### 6.3.1 Weighting of translatory acceleration data

Translatory weighting is selected via S-0-0160. The significance of the LSB of the translatory acceleration data is defined by the following equation:

LSB significance =  $\frac{\text{Distance unit}}{\text{Time unit}^2} \cdot \text{S-0-0161} \cdot 10^{5-0-0162}$ 

When translatory preferential weighting is selected, the weighting as per the following table applies:

Table 29.3 Preferential weighting of translatory acceleration data

| Weighting method |             | Unit            | Weighting factor | Weighting exponent | Preferential weighting    |
|------------------|-------------|-----------------|------------------|--------------------|---------------------------|
| (from S-0-0160)  |             | (from S-0-0160) | $(S - 0 - 0161)$ | $(S - 0 - 0162)$   |                           |
|                  | Translatorv | $m/s^2$         |                  |                    | $0.001$ mm/s <sup>2</sup> |

## 6.3.2 Weighting of rotary acceleration data

Rotary weighting is selected via S-0-0160. The significance of the LSB of the rotary acceleration data is defined by the following equation:

LSB significance =  $\frac{\text{Distance unit}}{\text{Time unit}^2} \cdot \text{S-0-0161} \cdot 10^{\text{S-0-0162}}$ 

When rotary preferential weighting is selected, the weighting as per the following table applies:

Table 30.1 Preferential weighting of rotary position data

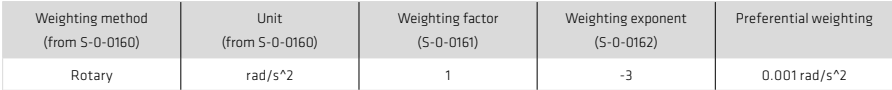

Table 30.2 Bit fields in the acceleration data weighting method parameter (S-0-0160)

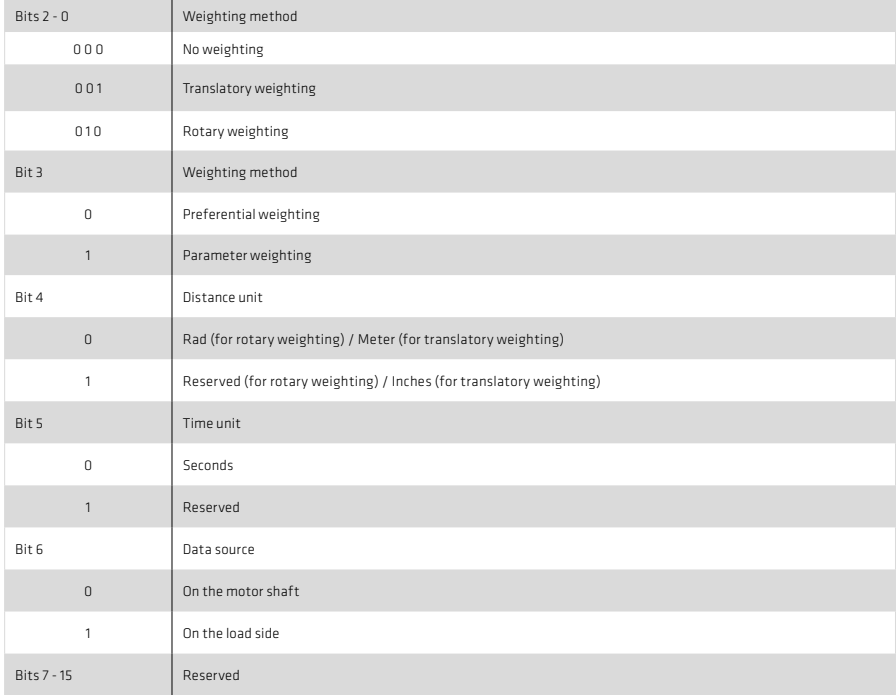

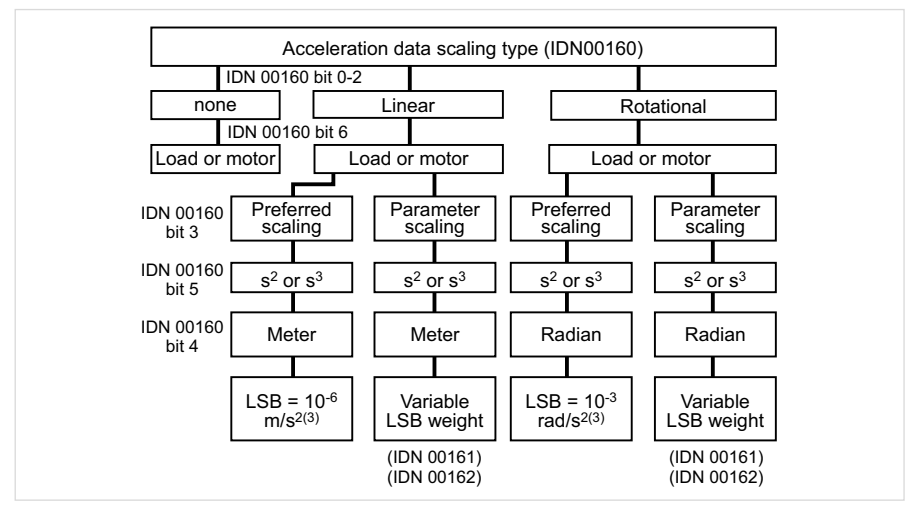

## 6.4 Weighting of torque and force data

The torque/force weighting is defined by the parameters listed in the following table. All torque/force data of the drive (e.g.: setpoint, actual and limit values) are subject to the preset weighting.

Table 31.2 Scaling parameters for torque / force weighting

| <b>IDN</b>     | Description                              |
|----------------|------------------------------------------|
| $S - 0 - 0086$ | Weighting method for torque/force data   |
| $5 - 0 - 0093$ | Weighting factor for torque/force data   |
| $5 - 0 - 0094$ | Weighting exponent for torque/force data |

#### 6.4.1 Percentage weighting of torque and force data

The percentage weighting is set via the weighting method (S-0-0086). No other parameters are required. In percentage weighting the permanently permissible standstill torque of the motor (S-0-0111) is used as the reference value. All torque/force data is given in % with one decimal place.

#### 6.4.2 Weighting of force data

The weighting of force data is set via parameter S-0-0086. The significance of the LSB of the force data is defined by the following equation:

LSB significance = Unit  $\cdot$  S-0-0093  $\cdot$  10<sup>S-0-0094</sup>

When preferential force weighting is selected, the weighting as per the following table applies:

#### Table 31.3 Preferential weighting of force data

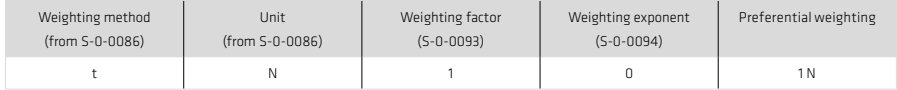

# 6.4.3 Weighting of torque data

The weighting of force data is set via parameter S-0-0086. The significance of the LSB of the force data is defined by the following equation:

LSB significance = Unit  $\cdot$  S-0-0093  $\cdot$  10<sup>S-0-0094</sup>

When preferential force weighting is selected, the weighting as per the following table applies.

#### Table 32.1 Preferential weighting of force data

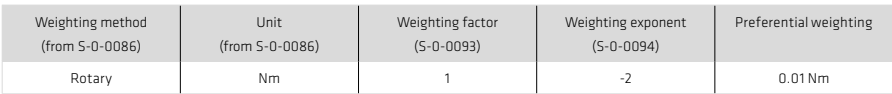

Table 32.2 Bit fields in the torque/force data weighting method parameter (S-0-0086)

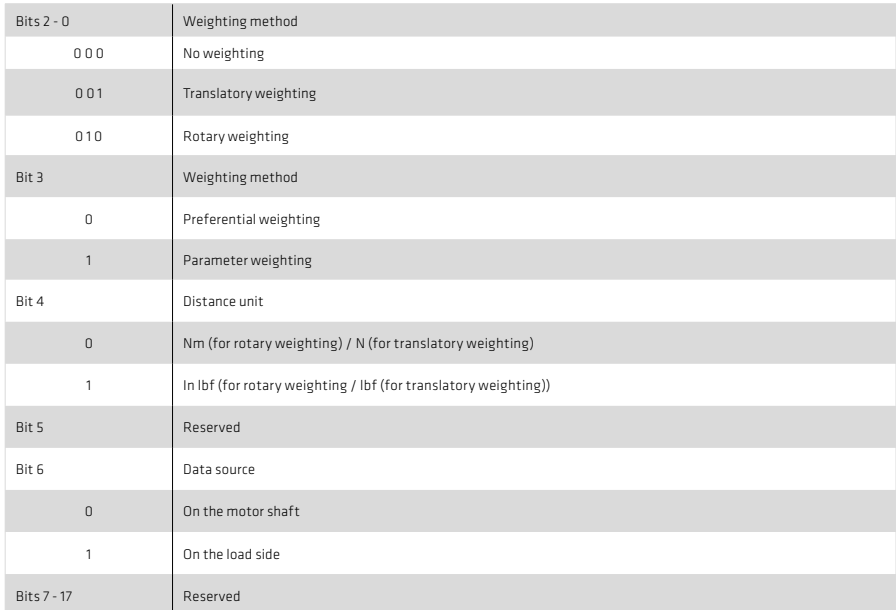

The following diagram shows the various torque/force weighting options:

Illustration 32.3 Diagram of torque/force weighting methods

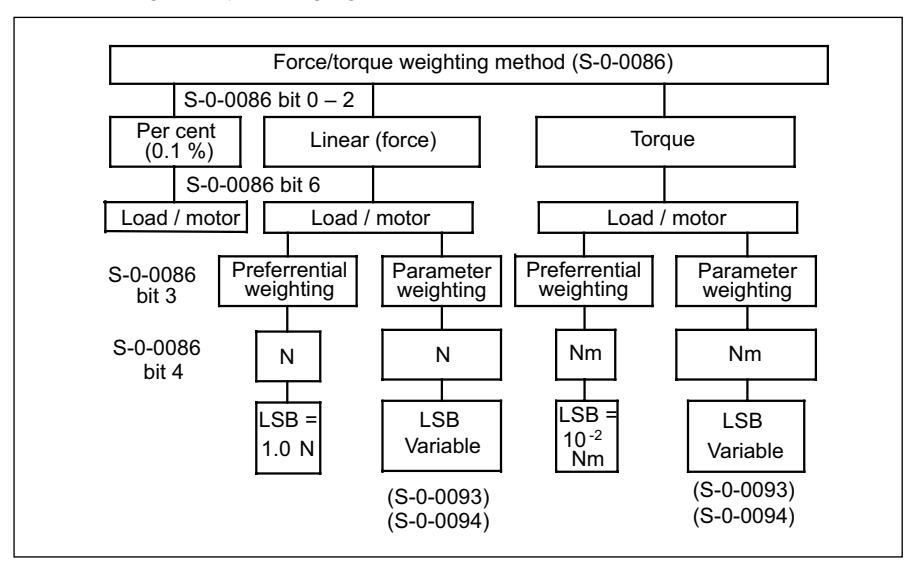

## 6.4.4 Torque polarity

In parameter S-0-0085 the polarities (preceding signs) of the specified torque data can be inverted according to the application. The polarities are not inverted within a controlled system, but outside of it (at the input and output). A positive torque setpoint difference with non-inverted polarity means the direction of rotation is clockwise, looking at the motor shaft.

## 6.5 Scaling using the scaling wizard

The scaling wizard integrated into the DriveManager 5 enables large numbers of parameters to be set in a userfriendly way.

To launch the scaling wizard, double-click on the "Motion profile Scaling / Units" subject area in the project tree. The following window then appears:

Illustration 33.1 Scaling wizard start window

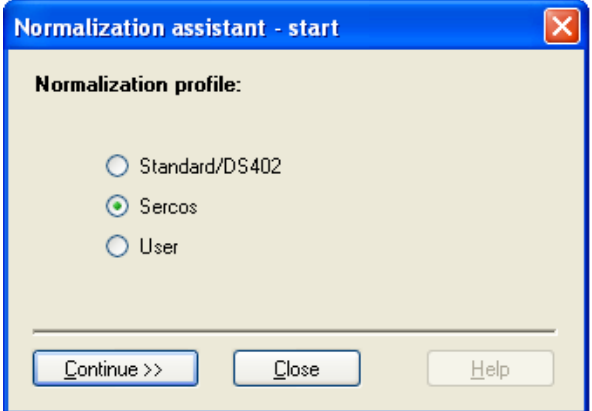

From the start window select the "Sercos" option.

In the window which then appears you can select which parameters to scale:

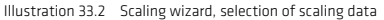

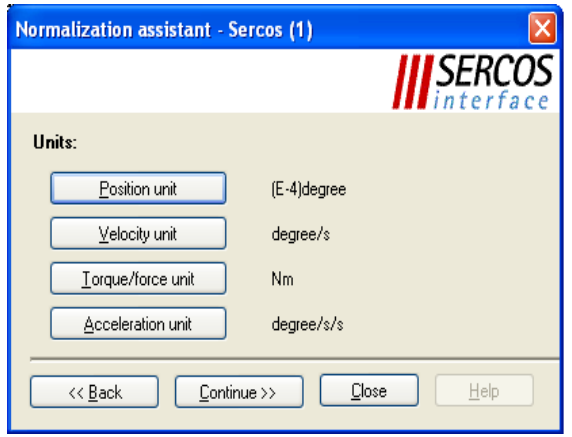

The inputs described in the following made using the wizard directly influence the parameters described in section 6 to define the scaling of the drive.

6.5.1 Scalling of position data

Click on the "Position unit" button (see illustration 33.2) to access the position data scaling.

Illustration 34.1 Scaling wizard, definition of scaling method and data reference

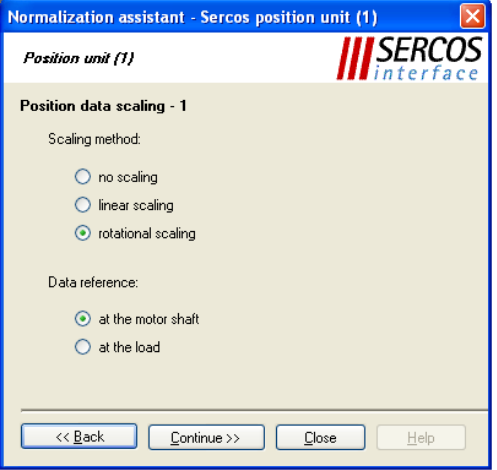

In the first position unit scaling window you must first select the scaling method and the data reference (Illustration 34.1).

That is to say, you must specify whether the application relates to a linear or rotary axis and whether the position data refers to the motor axis or directly to the load.

Click on the "Next" button to move on to the next window.

Here the scaling of the position data is specified.

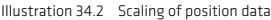

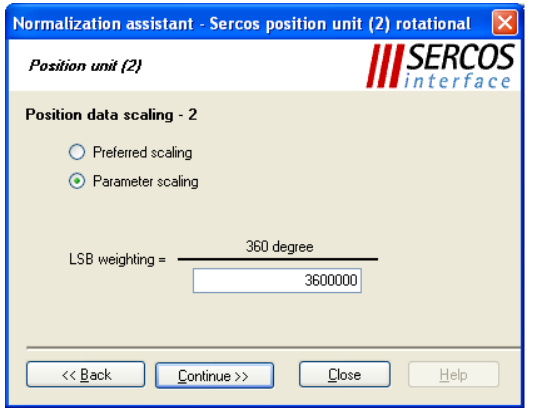

SERCOS offers two options for scaling of the position data. Choose "Preferential scaling" to set the scaling to that defined by SERCOS and described in section 6.

Choose "Parameter scaling" to set a custom scaling of the position data. The scaling shown in illustration 34.2 would mean, for example, that the position data of this rotary axis has a resolution of 360° / 3600000 = 0.0001°

#### 6.5.2 Scaling of velocity data

Click on the "Velocity unit" button (see illustration 33.2) to access the velocity data scaling.

In the first velocity unit scaling window you must first select the scaling method and the data reference.

That is to say, you must specify whether the application relates to a linear or rotary axis and whether the velocity data refers to the motor axis or directly to the load.

Click on the "Next" button to move on to the next window.

Here the scaling of the velocity data is specified.

Illustration 35.1 Scaling of velocity data

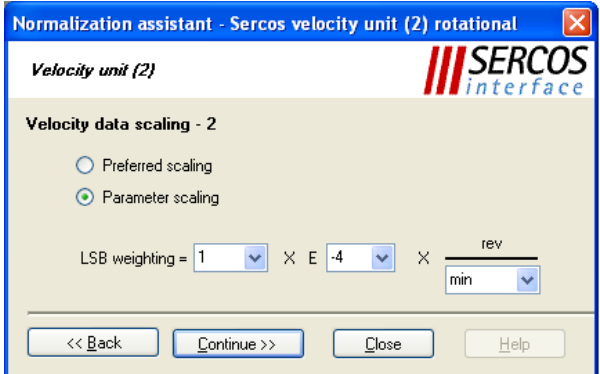

SERCOS offers two options for scaling of the position data. Choose ..Preferential scaling" to set the scaling to that defined by SERCOS and described in section 6.

Choose "Parameter scaling" to set a custom scaling of the velocity data. The scaling shown in illustration 35.1 would mean, for example, that the velocity data of is transferred with a resolution of 0.0001 rpm.

#### 6.5.3 Scaling of torque data

Click on the "Torque/force unit" button (see illustration 33.2) to access the torque and power data scaling.

In the first torque unit scaling window you must first select the scaling method and the data reference.

That is to say, you must specify whether the application relates to a linear or rotary axis and whether the torque data refers to the motor axis or directly to the load.

Click on the "Next" button to move on to the next window.

Here the scaling of the torque data is specified.

Illustration 36.1 Scaling of torque/power data

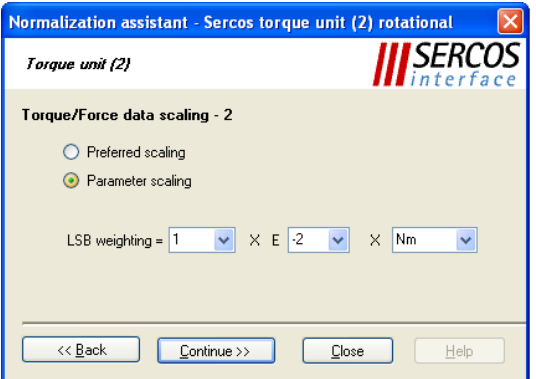

Choose "Preferential scaling" to set the scaling to that defined by SERCOS and described in section 6.

Choose "Parameter scaling" to set a custom scaling of the torque data. The scaling shown in illustration 36.1 would mean, for example, that the torque data of is transferred with a resolution of 0.01 Nm.

#### 6.5.4 Scaling of acceleration data

Click on the "Acceleration unit" button (see illustration 33.2) to access the acceleration data scaling.

In the first acceleration unit scaling window you must first select the scaling method and the data reference.

That is to say, you must specify whether the application relates to a linear or rotary axis and whether the acceleration data refers to the motor axis or directly to the load.Click on the "Next" button to move on to the next window.

Here the scaling of the acceleration data is specified.

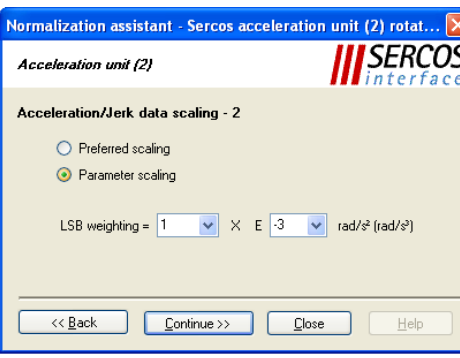

Illustration 36.2 Scaling of acceleration data

Choose "Preferential scaling" to set the scaling to that defined by SERCOS and described in section 6.

Choose "Parameter scaling" to set a custom scaling of the acceleration data. The scaling shown in illustration 36.2 would mean, for example, that the acceleration data of is transferred with a resolution of 0.001 rad /  $s^2$ .

#### 7. Functionality

7.1 Homing

#### 7.1.1 "Drive-controlled homing" command

To create the distance setpoint when using relative encoder systems, command S-0-0148, "Drive-controlled homing", must be used. As soon as this command has been set and enabled by the master, the drive moves in position control mode with an internal profile generator, taking into account S-0-0041: Homing velocity 1 (Move and wait for reference cam) and PA-0-3031: Homing velocity 2 (Find zero point in zero approach run) as well as S-0-0042: Homing acceleration, according to the strategy defined in PA-0-2261: Homing method. The status "Encoder system home" in parameter S-0-0403 (Actual position status) is cleared when homing starts (if previously set) and is reset once homing has completed successfully.

For more information on homing and the available methods please refer to the YukonDrive® Application Manual.

#### 7.1.2 Setting of SERCOS encoders 1 / 2

The YukonDrive® features a maximum of 3 independent encoder interfaces. These encoder interfaces are assigned to the logical SERCOS position encoder interfaces 1 and 2 via parameters P 0530 Selection of SERCOS encoder 1 and P **0531 Selection of SERCOS encoder 2**. Homing is executed to the position encoder determined by the active operation mode (see also section 4.2).

#### 7.1.3 Homing velocity

The homing velocity is preset via S-0-0041 (find reference cam) and P 3031 (find zero point). The unit and the number of decimal places correspond to the velocity weighting in S-0-0044.

#### 7.1.4 Homing acceleration

The homing acceleration is preset via S-0-0042. The unit and the number of decimal places correspond to the acceleration weighting in S-0-0160.

#### 7.1.5 Homing method

The homing method is selected via P 2261. The various methods are detailed in the YukonDrive® Application Manual.

SERCOS profile parameter S-0-0147 defining the homing method is not yet currently supported.

#### 7.1.6 Reference distance 1 / 2

The reference distance 1(2) (S-0-0052, S-0-0054) describes the distance between the machine zero point and the reference point referred to the motor measurement system. After homing, the actual position is calculated from the reference distance and the reference distance offset. The weighting is preset according to S-0-0076. The two parameters relate to SERCOS encoders 1 and 2 respectively.

#### 7.1.7 Reference offset 1 / 2

The reference distance offset 1(2) (S-0-0150, S-0-0151) describes the distance between the reference mark of the position encoder and the reference point. The two parameters relate to SERCOS encoders 1 and 2 respectively.

## 7.1.8 Reference cam, limit switch

The signal of the reference cam can be optionally linked to one of the digital inputs. Inputs ISD00…ISD06 are available. Depending on the method, the limit switches can also be optionally used for homing.

## 7.1.9 Function selector - digital inputs and outputs

The inputs and outputs of the drive can be assigned various functions by way of so-called function selectors. The inputs can also be filtered against bounce or inverted. For more information on the digital and analog IOs please refer to the Application Manual.

- P 0100 Function selector ENPO
- P 0101 Function selector ISD00
- P 0102 Function selector ISD01
- P 0103 Function selector ISD02
- P 0104 Function selector ISD03
- P 0105 Function selector ISD04
- P 0106 Function selector ISD05
- P 0107 Function selector ISD06
- P 0108 Function selector ISDSH
- P 0109 Function selector ISA00
- P 0110 Function selector ISA01
- P 0118 Filter for digital inputs
- P 0120 Inversion of digital Inputs
- P 0122 Function selector OSD00
- P 0123 Function selector OSD01
- P 0124 Function selector OSD02
- P 0125 Function selector motor brake
- P 0126 Function selector RFL OUT1
- P 0142 Inversion of digital outputs

#### 7.2 Touchprobe function

The touchprobe function permits event-controlled or continuous position measurement. Positive and negative signal edges at the two "fast" digital inputs ISD05 and ISD06 can be configured as triggers for a position measurement.

To activate the "Measurement with touchprobe" function "Touchprobe cycle" (S-0-0170.0.0) is used. Parameter S-0-0169.0.0 "Touchprobe control parameter" is used for configuration.

Setting and enabling the command activates the "Measurement" function in the drive. The drive signals this by setting the command acknowledgement (data status) to "set, enabled, not yet executed". No "Command correctly executed" acknowledgement is made. This means that the command change bit is only set in the event of a fault.

The measurement is enabled by the "Touchprobe 1/2 enable" signals (S-0-0405.0.0 / S-0-0406.0.0).

actual position value to the relevant parameter S-0-0130 to S-0-0133 (measured value 1 or 2, positive or negative edge) and sets the associated bit in the measured value status (S-0-0179). The status bits in the measured value status are addressable separately via the ident numbers S-0-0409.0.0 to S-0-0412.0.0 and so can be assigned to the real-time status bits in fast measurements or be transferred as real-time parameters in the DT.

Two different measurement methods are supported:

- Single measurement: When an active measurement edge occurs the effect of the same edge is disabled. This block is cleared by resetting the touchprobe 1/2 enable (S-0- 0405.0.0 / S-0-0406.0.0). The measurement is reenabled by then setting the touchprobe 1/2 enable.
- Continuous measurement: If continuous measurement was configured in parameter S-0-0169.0.0, the current position is stored on every occurrence of an active measurement edge. The touchprobe is then immediately re-enabled for further measurement. Continuous measurement is cancelled by resetting S-0-0405.0.0 or S-0-0406.0.0 or by deleting command S-0-0170.0.0 "Touchprobe cycle".

## The parameters of the touchprobe function are listed in the table below:

# Table 40.1 Description of parameters for the touchprobe function

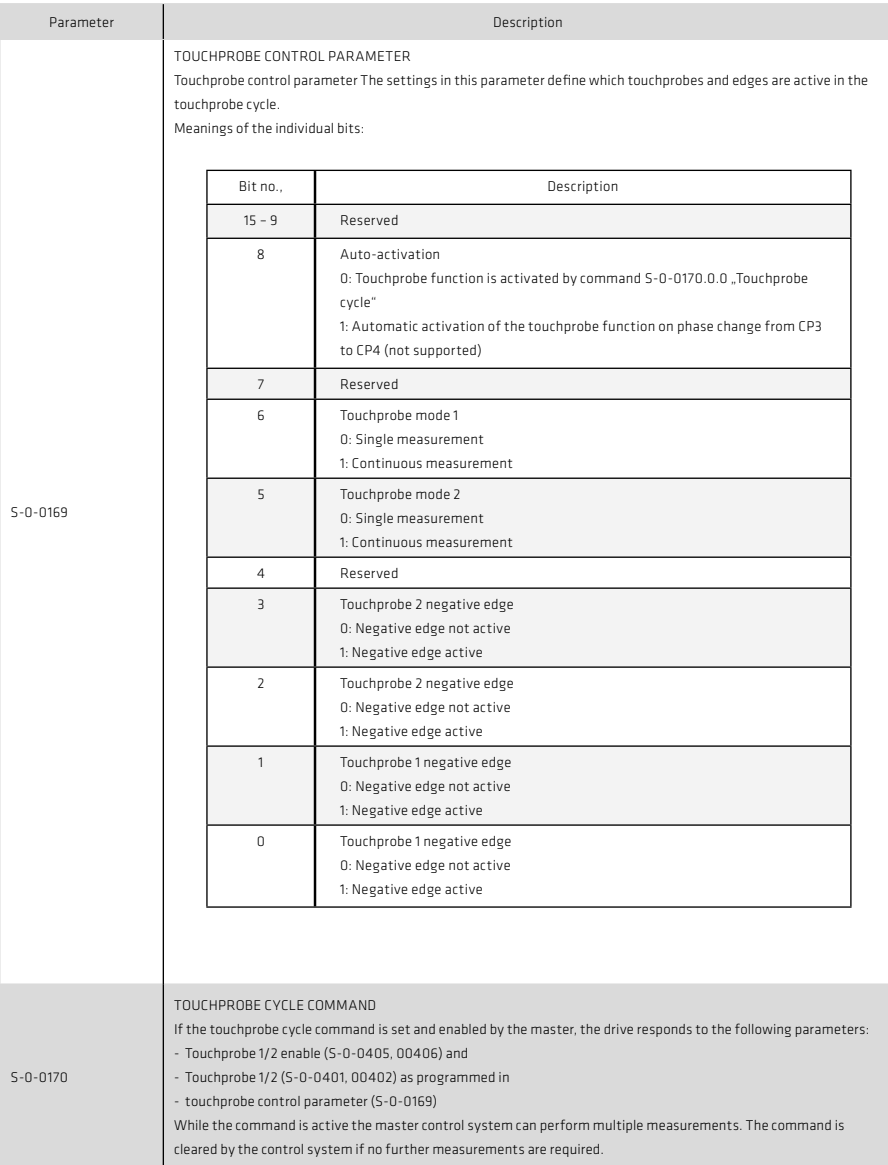

## Table 41.1 Description of parameters for the touchprobe function

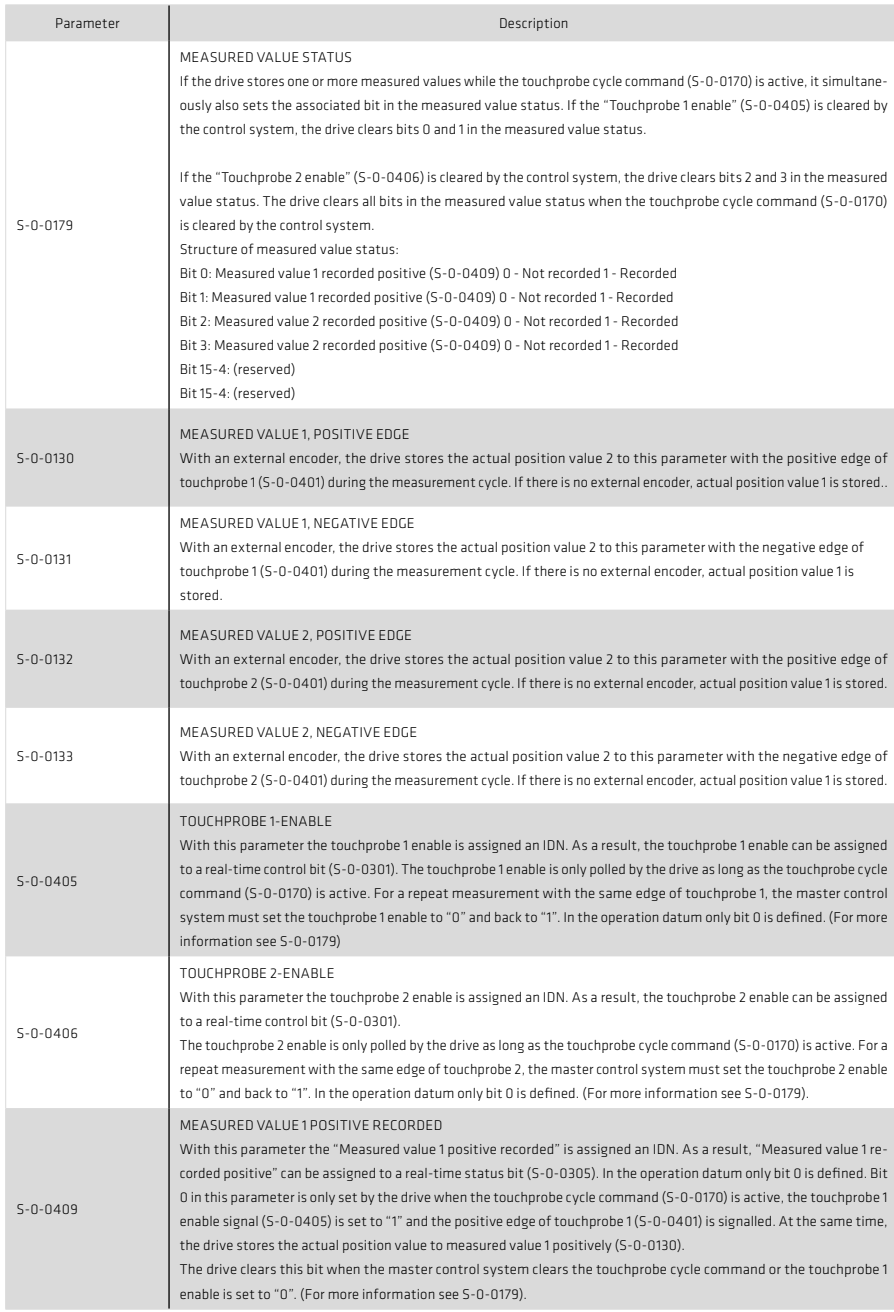

#### Table 42.1 Description of parameters for the touchprobe function

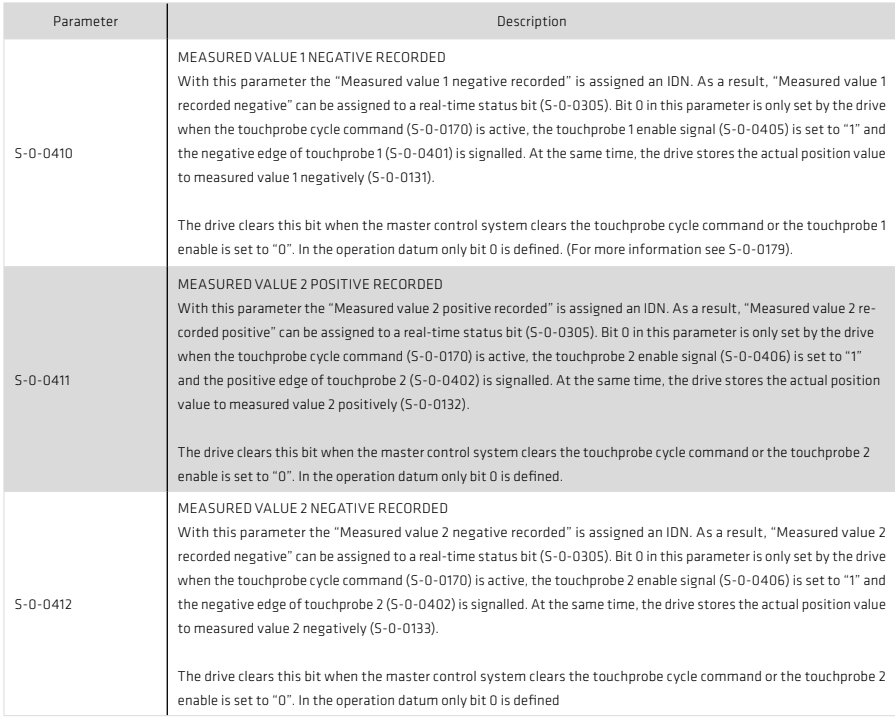

#### 8. Error messages and diagnosis

SERCOS III offers a number of diagnostic options by way of state classes and status/control words. The internal oscilloscope of the YukonDrive® can also be used to display and observe more diagnostic parameters.

## 8.1 Standard parameters for error diagnosis

Various standard parameters are available for diagnosis of bus-specific and drive-specific errors.

## 8.1.1 Error messages in state class 1 (C1D)

Error messages are displayed using standard parameter S-0-0011 (state class 1).

If an error is set in state class 1, the drive is shut down immediately. The drive signals the error by setting bit 13 in the drive status word (see section 5.2.4).

## The following errors are defined in state class 1:

Table 43.1 State class

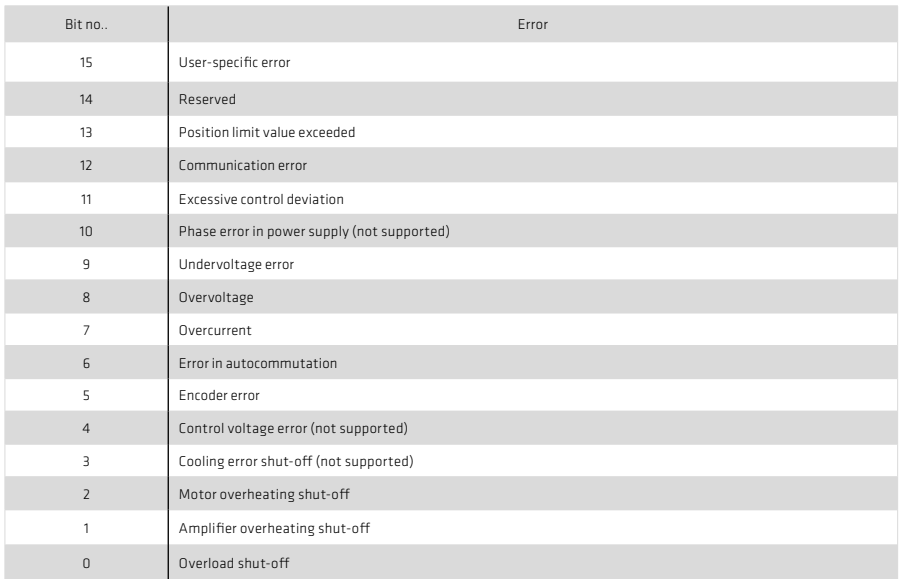

Bit = 0 error not active, Bit = 1 error active

## 8.1.2 Warning messages in state class 2 (C2D)

Warning messages are displayed using standard parameter S-0-0012 (state class 2). The drive signals the warning by altering bit 12 in the drive status word (see section 5.2.4). The following warnings are defined in state class 2:

Table 43.2 State class 2

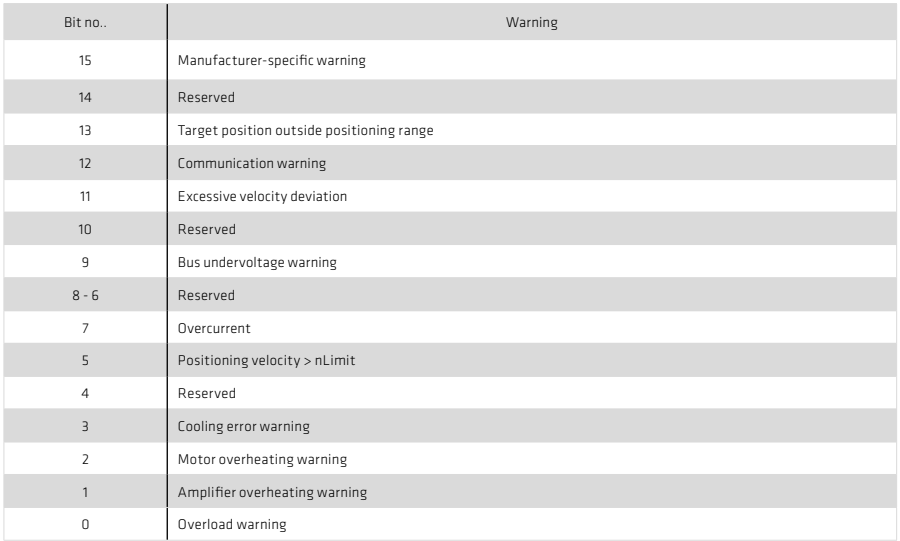

## Bit = 0 warning not active, Bit = 1 warning active

## 8.1.3 Interface diagnosis

Using parameter S-0-0014.0.0, the status of the interface and the current communication phase can be monitored. If an error is set in the interface status, the communication error in C1D (S-0-0011) is reset. Setting bits 2-0 causes no error. If there is no communication error, the interface status in bits 0-2 contains the current communication phase. If there is a communication error, the error and the communication phase are saved. The communication error is only cleared by the drive and reset to "0" when there are no more interface errors occurring and the "Reset state class 1" command (S-0-099) has been received by the drive over the service channel.

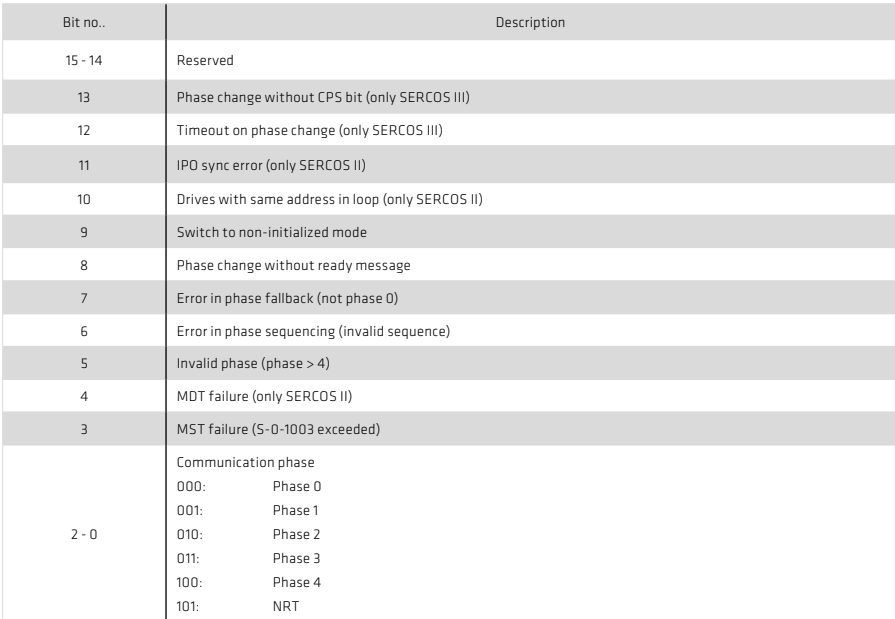

## Table 44.1 Interface status

## Bit = 0 error not active, Bit = 1 error active

#### 8.1.4 Telegram failure and error counter

The drive monitors whether a valid MST / MDT has been received in each bus cycle. Also, each MST and MDT is monitored for compliance with

- the correct reception time;
- the agreed telegram length;
- the correct CRC checksum.

Parameters S-0-1028.0.0 (error counter MST ports 1 + 2) and S-0-1035.0.0 (error counter port 1 + 2) are used for diagnosis.

Error counter S-0-1028.0.0 is incremented whenever no valid MST has been received at port 1 or at port 2. The maximum value which the counter can reach is 65535. When this value has been reached the counter is not incremented further. The counter is reset to zero at the transition from communication phase 2 to phase 3.

Parameter S-0-1035.0.0 indicates whether the telegrams received at ports 1 + 2 were valid. If the length of a received telegram is incorrect or its CRC checksum invalid, the value of the parameter is incremented. The bottom 16 bits of the parameter display the erroneous telegrams at port 1 and the top 16 bits the erroneous telegrams at port 2. The maximum value for each port is 65535. When this value has been reached the counter is not incremented further. The value of the parameter can be reset by writing it via the service channel or the DriveManager.

Parameter S-0-1003 defines the maximum number of telegram failures after which the drive is to trigger an error. If the maximum value is exceeded, the communication error bit in state class 1 is set; the drive reverts to the NRT phase.

#### 8.2 Diagnosis using the internal oscilloscope

## 8.2.1 Standard parameters

In addition to the standard parameters also available in conjunction with the SERCOS II option board on the oscilloscope, SERCOS III also offers the following standard parameters:

- IDN-S-1044.0.0 : Device Control Word
- IDN-S-1045.0.0 : Device Status Word
- IDN-S-1050.0.8 : Connection Control
- IDN-S-105018 : Connection Control

The Device Control / Status Word parameters are used for handling of the bus topology. The Device Control / Status Word is transferred with each bus cycle and is a fixed element of the MDT or AT. The two parameters described here are just a map of the Device Status / Control Word and are used for diagnostic purposes!

With the aid of the Device Control Word the master can alter the topology in a slave. This is necessary, for example, when a new slave is to be inserted into the bus (Hot Plug) or when the master wants to close the loop again after a detecting a loop break.

The individual bits have the following meanings:

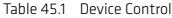

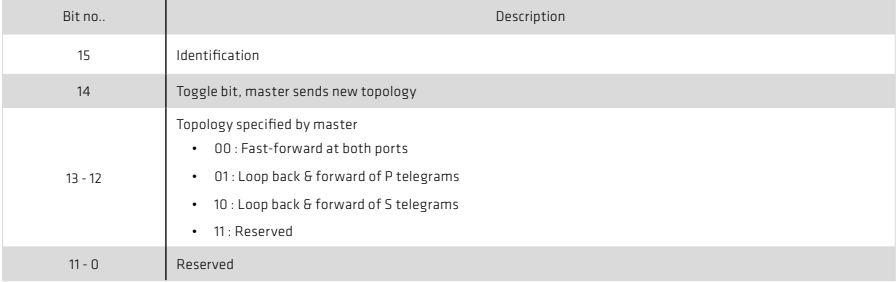

With the aid of the Device Status Word the slave signals its current topology as well as communication errors such as a loop break.

The individual bits have the following meanings:.

Table 46.1 Device Status

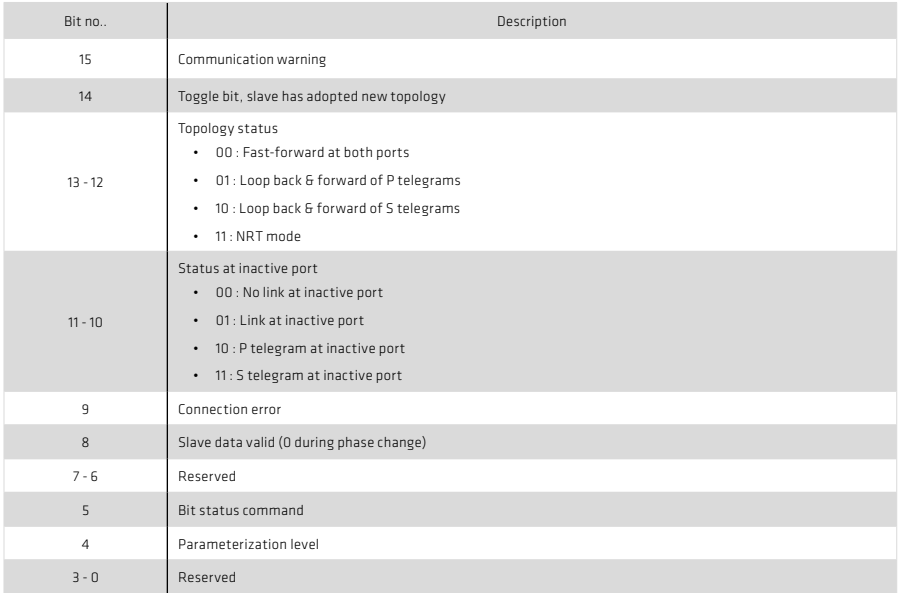

The Connection Control Word is also a fixed element of the MDT. The parameter described here is a map of the Connection Control Word and is used only for diagnostic purposes.

Table 46.2 Connection Control

| Bit no         | Description                                                  |
|----------------|--------------------------------------------------------------|
| $15 - 8$       | Reserved                                                     |
| $\overline{7}$ | Real-time bit 1                                              |
| 6              | Real-time bit 2                                              |
| $5 - 4$        | Reserved                                                     |
| 3              | Synchronous with cycle time                                  |
| $\overline{2}$ | Delayed data transfer                                        |
| 1              | Toggle bit, new data available (toggles with each bus cycle) |
| $\mathbf 0$    | Producer ready                                               |

## 8.2.2 Addditional scope parameters

In addition to the standard parameters for the oscilloscope, another field parameter "COM\_SERIII\_ScopeVars" is available containing 10 indices important for diagnosis. This parameter has the number 22000.

Using the parameter indices, the following variables can be displayed on the oscilloscope:

- Index 0 "COM\_SERIII\_State": Status of the internal state machine; on successful initialization the status should be 3.
- Index 1 "COM\_SERIII\_ActComPhase": Current communication phase of the slave (0 4 = CP0 CP4, 5 = NRT).
- Index 2 ..COM\_SERIII\_INT1\_Cnt": Counter for the low-priority interrupt INT1 of the SERCOS III option board.
- Index 3 ... COM\_SERIII\_SVC\_Cnt": Counter for access via the service channel
- Index 4 "COM\_SERIII\_SVC\_Control": Control word of the service channel, corresponding to "SVCC1" in the Service Channel Control Container. The individual bits have the following meanings:

## Table 47.1 Control word of the service channel

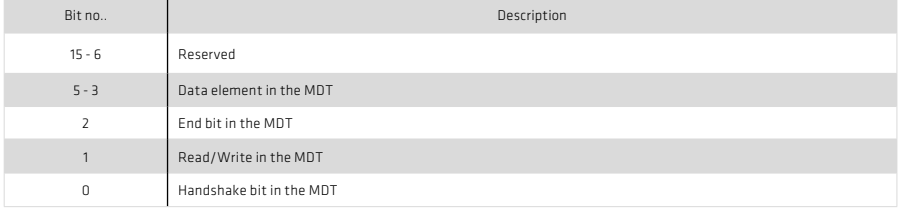

• Index 5 ... COM\_SERIII\_SVC\_State": Status word of the service channel, corresponding to ... SVCC0" in the Service Channel Control Container. The individual bits have the following meanings:

#### Table 47.2 Status word of the service channel

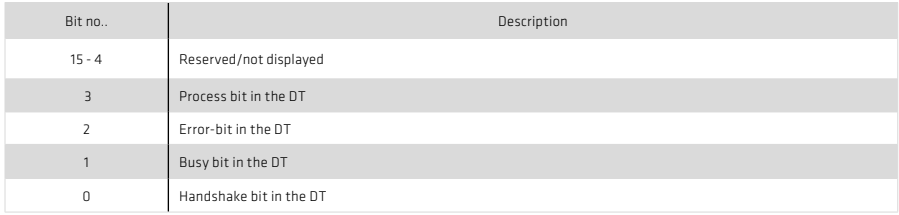

• Index 6 "COM\_SERIII\_TG\_Status\_P0": Telegram status register at port P0. The register is updated with each bus cycle. The individual bits have the following meanings:

Table 47.3 Telegram status

| Bit no         | Description                       |
|----------------|-----------------------------------|
| $31 - 12$      | Reserved/not displayed            |
| 11             | One-off MST failure               |
| 10             | MST outside time window           |
| $\overline{9}$ | Not displayed                     |
| 8              | Valid MST                         |
| $7 - 4$        | Valid DT3 (Bit 7) - AT0 (Bit 4)   |
| $3 - 0$        | Valid MDT3 (Bit 3) - MDT0 (Bit 0) |

- Index 7 "COM\_SERIII\_TG\_Status\_P1": Telegram status register at port P1. The register is updated with each bus cycle. Meanings of the individual bits as for index 6.
- Index 8 "COM\_SERIII\_MDT\_Cnt": Counter for all received MDTs (must be incremented by 1 with each bus cycle and have the same value as index 9).
- Index 9 "COM\_SERIII\_AT\_Cnt": Counter for all sent DTs (must be incremented by 1 with each bus cycle and have the same value as index 8).
- Index 10 "COM\_SERIII\_PHASESR": Status register of the communication phases. The register is used to control the phase run-up. The register is updated with each bus cycle. The individual bits have the following meanings:

| Bit no         | Description                                                                                               |
|----------------|----------------------------------------------------------------------------------------------------|
| $31 - 16$      | Reserved                                                                                                  |
| 15             | Phase change bit: Port 2<br>0: No Phase change active<br>$\bullet$<br>1: Phase change active<br>$\bullet$ |
| $14 - 12$      | Reserved / not displayed                                                                                  |
| $11 - 8$       | Current Communication phase, port 2 (0 - 4)                                                               |
| $\overline{7}$ | Phase change bit, port 1<br>0: No Phase change active<br>٠<br>1: Phase change active<br>٠                 |
| $6 - 4$        | Reserved / not displayed                                                                                  |
| $3 - 0$        | Current Communication phase, port 1                                                                       |

Table 48.1 Communication status register

• Index 11 "COM\_SERIII\_DFCSR": Data flow control and status register. Displays the current topology of the slave. The register is updated with each bus cycle. The individual bits have the following meanings:

Table 48.2 Communication status register

| Bit no   | Description                                                                                                    |
|----------|----------------------------------------------------------------------------------------------------|
| $31 - 2$ | Reserved / not displayed                                                                                                    |
| $1 - 0$  | Current topology:<br>00: Loop back port 1 and forward to port 2<br>$\bullet$<br>01: Loop back port 2 and forward to port 1<br>10: Forward port 1 - port 2 and port 2 - port 1 (real-time mode)<br>$\bullet$<br>11: Forward port 1 - port 2 and port 2 - port 1 (non-real-time mode)<br>$\bullet$ |

#### 8.3 Internal error list

A complete list of all possible error messages in the drive can be found in the YukonDrive® user manual.

The occurrence of a manufacturer-specific error causes bit number 15 in state class 1 to be set (see section 5.2.4), provided the error cannot be assigned to a different bit of state class 1.

In addition, the corresponding error text is entered in parameter S-0-0095. The parameter can be read via the service channel or using the DRIVEMANAGER 5.

# 9 Appendix, Glossary

# 9.1 Appendix A: Parameterlist

# List of all device parameters which can be transferred via SERCOS III.

# 9.1.1 SERCOS III standard parameters

## Table 49.1 Supported SERCOS standard parameters

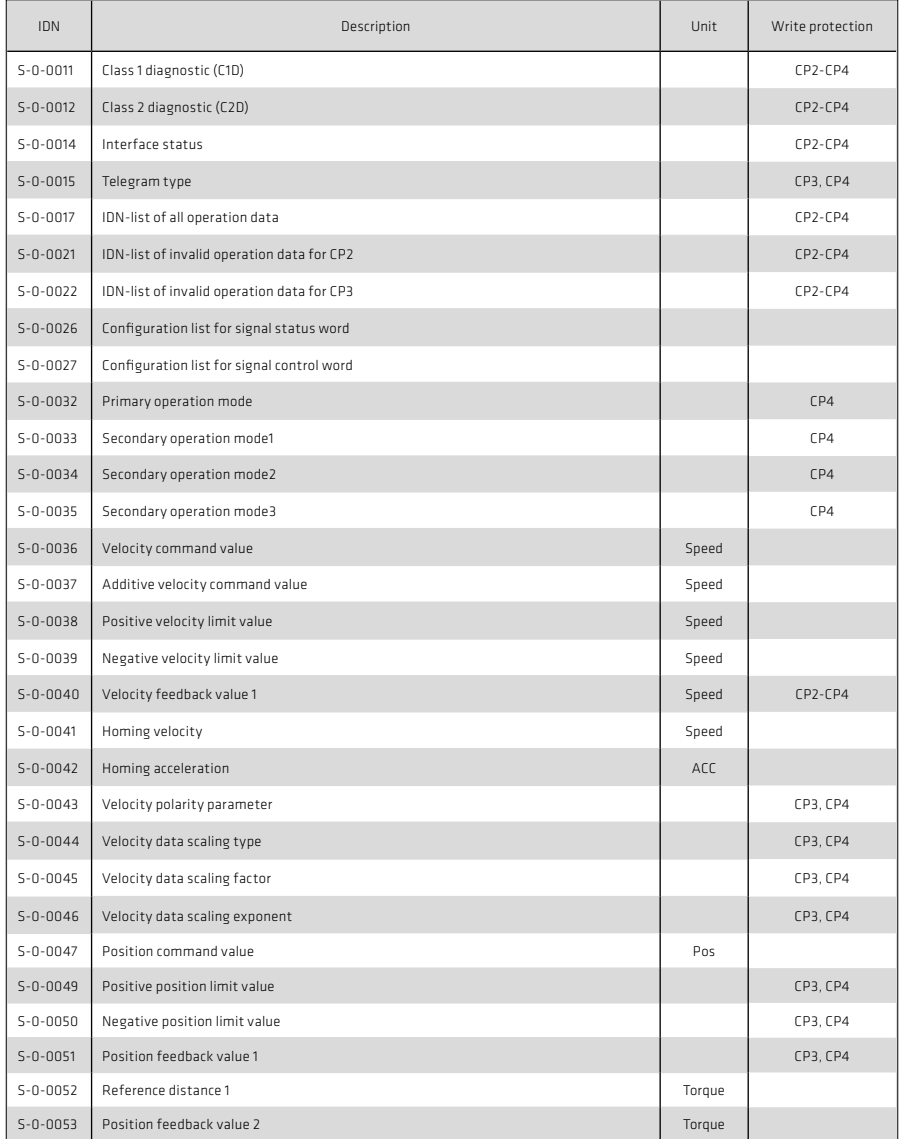

# Table 50.1 Supported SERCOS standard parameters

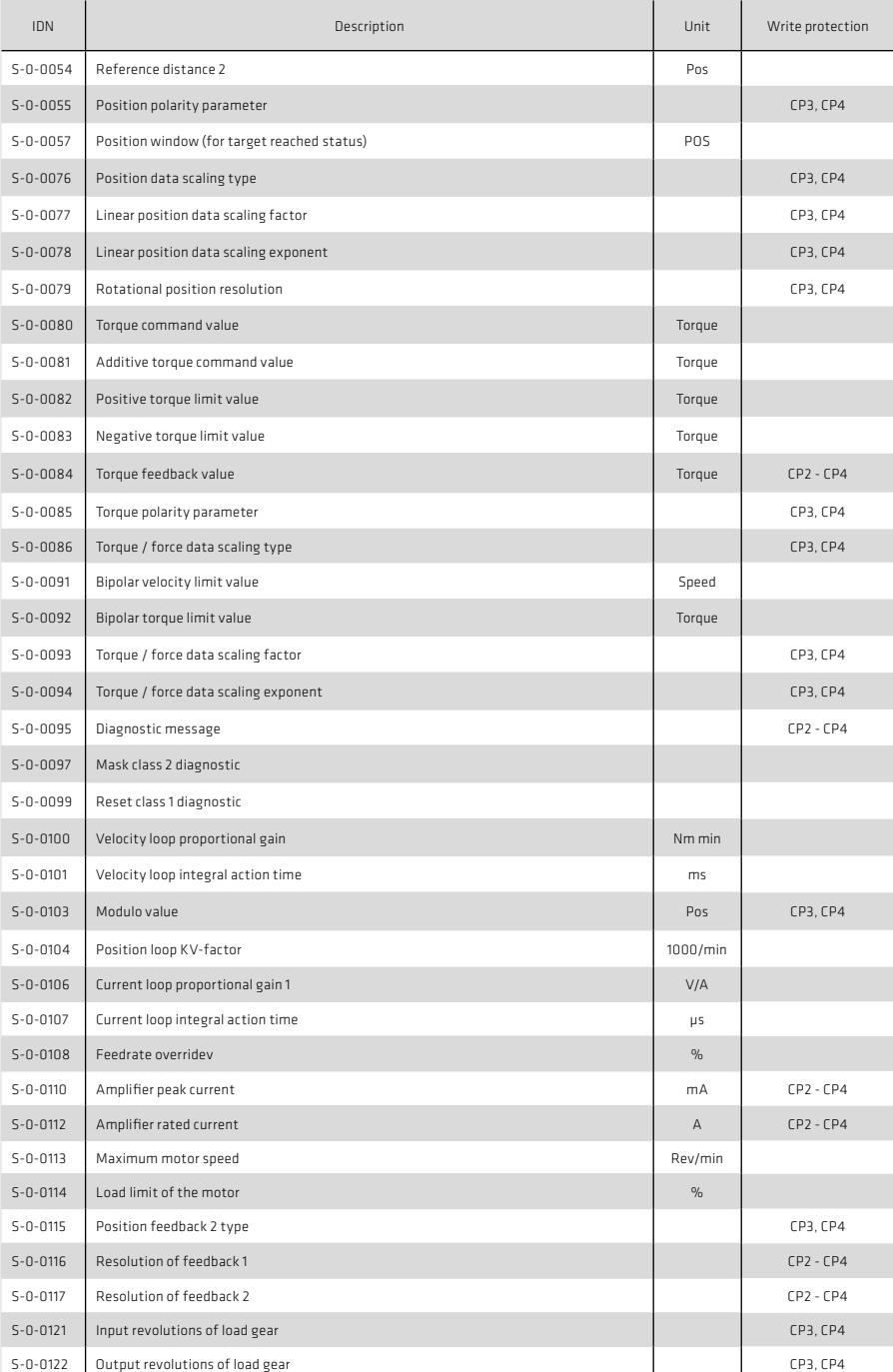

## Table 51.1 Supported SERCOS standard parameters

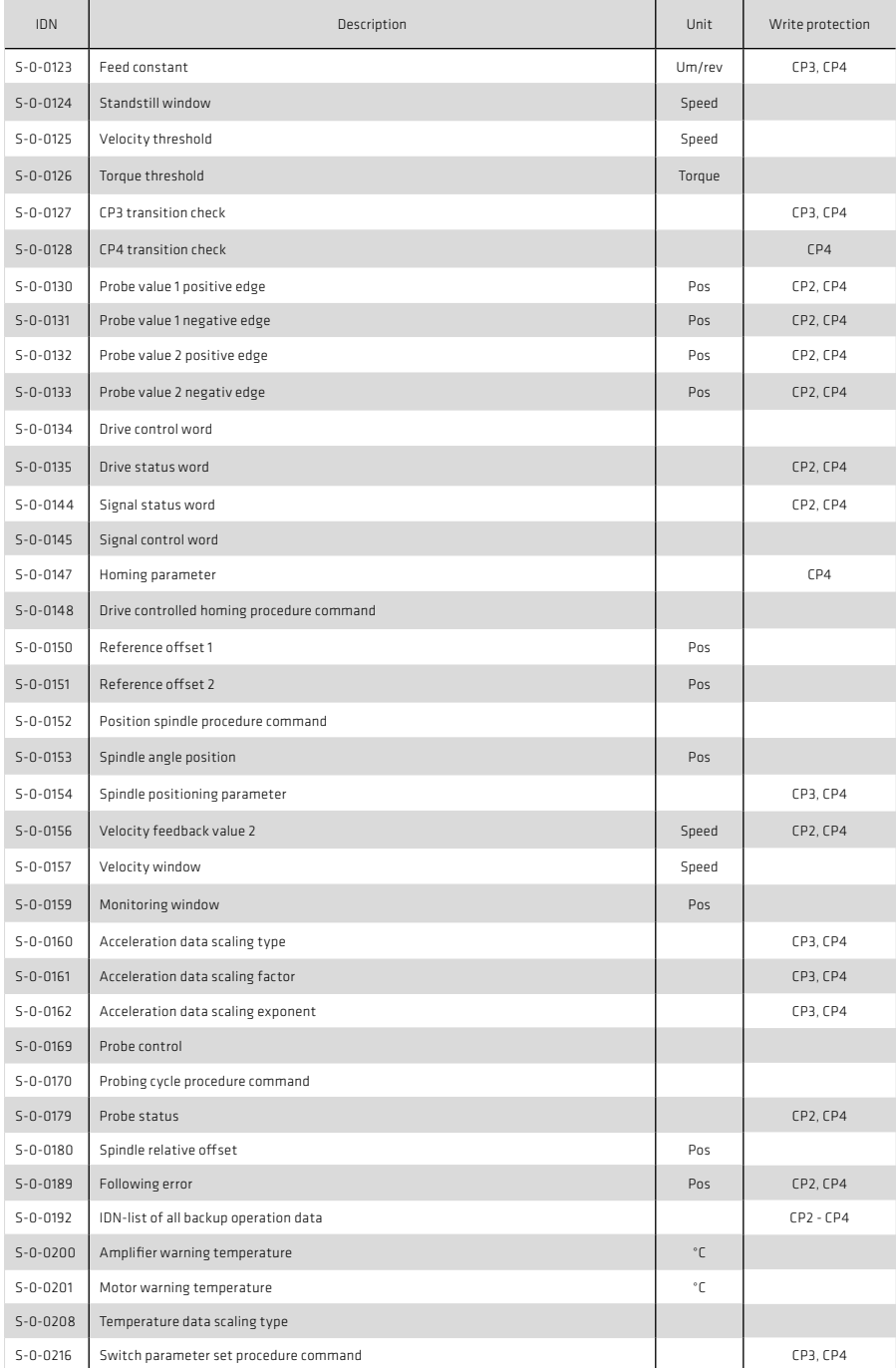

# Table 52.1 Supported SERCOS standard parameters

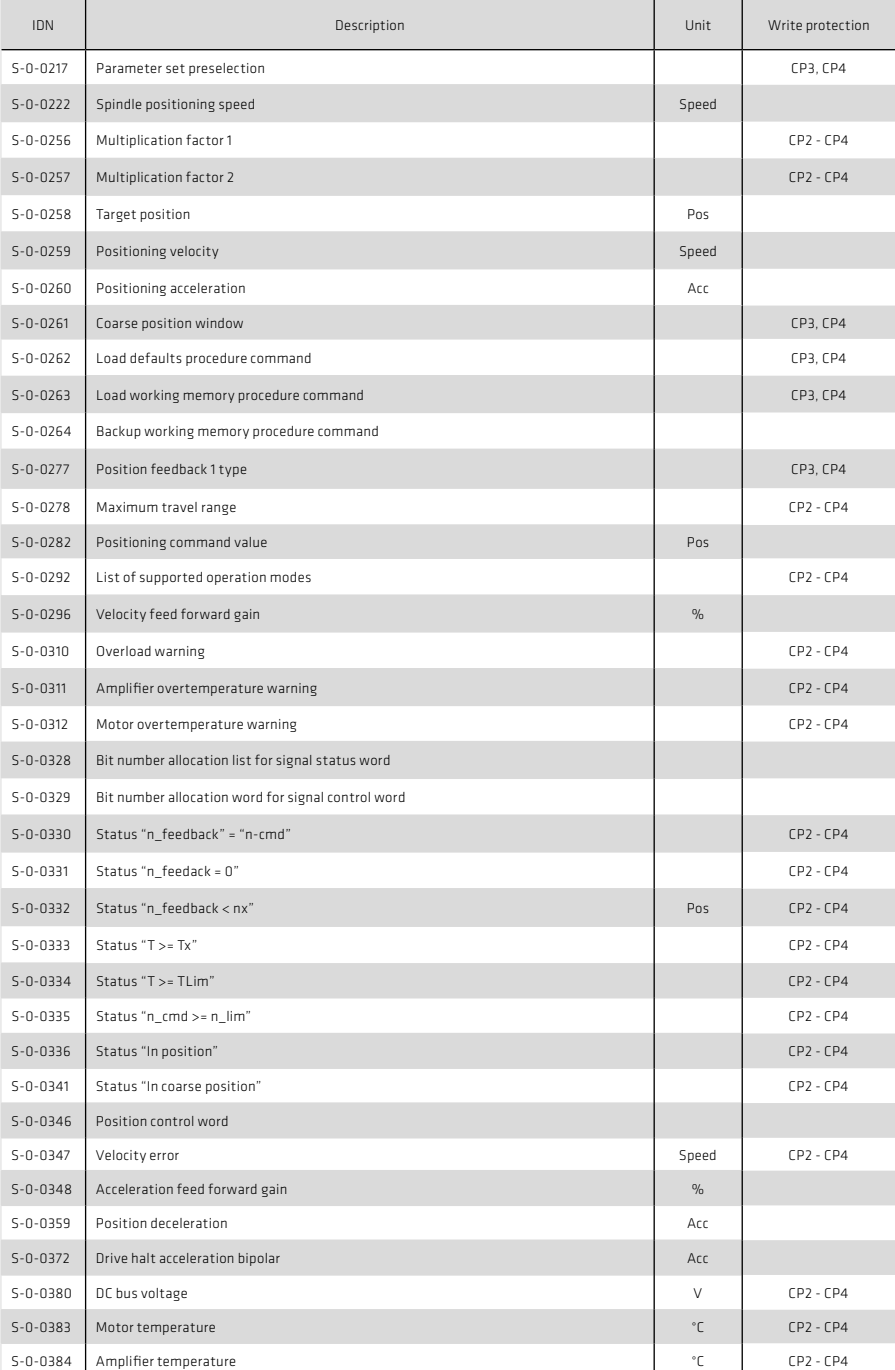

## Table 53.1 Supported SERCOS standard parameters

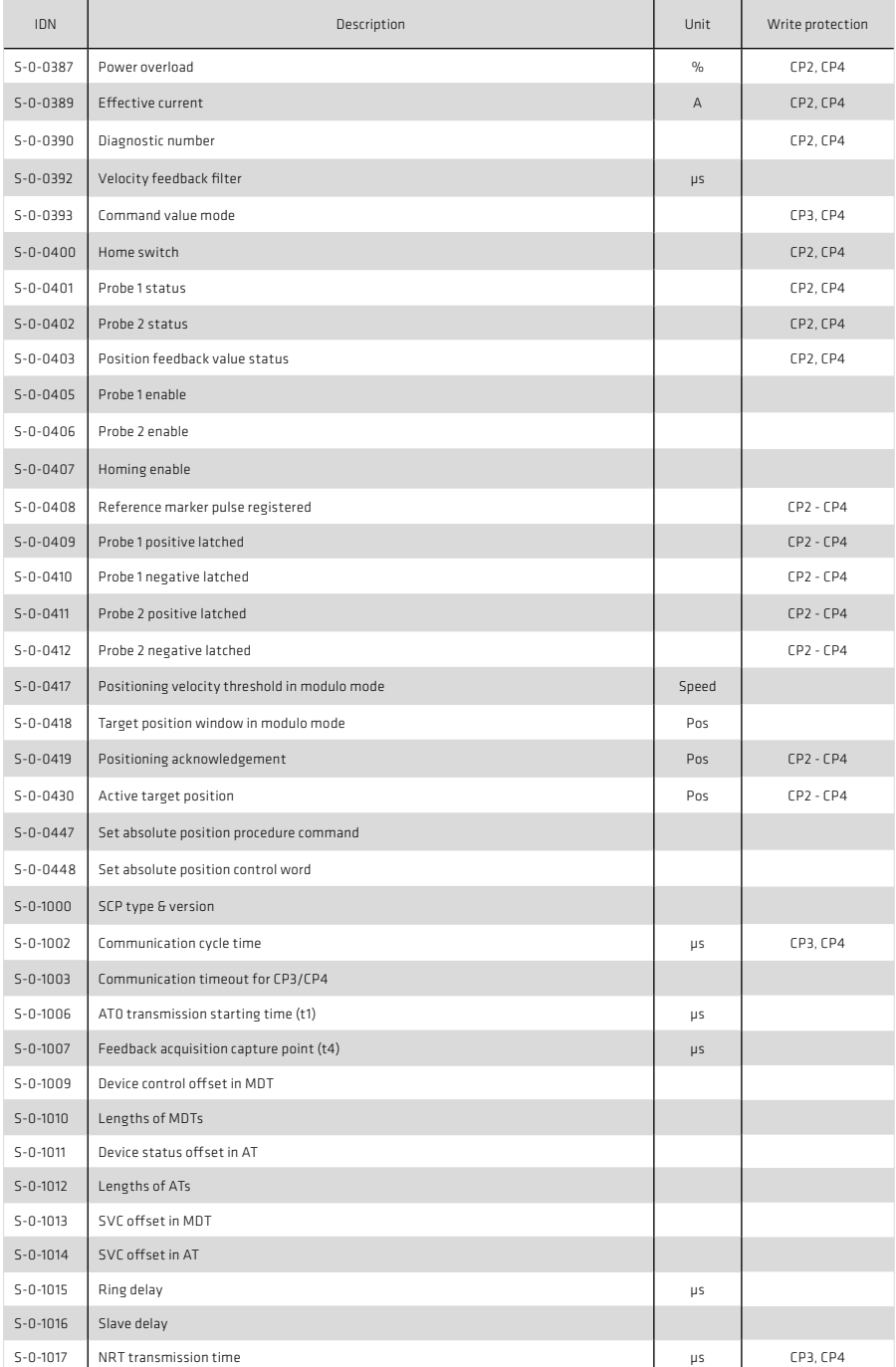

## Table 54.1 Supported SERCOS standard parameters

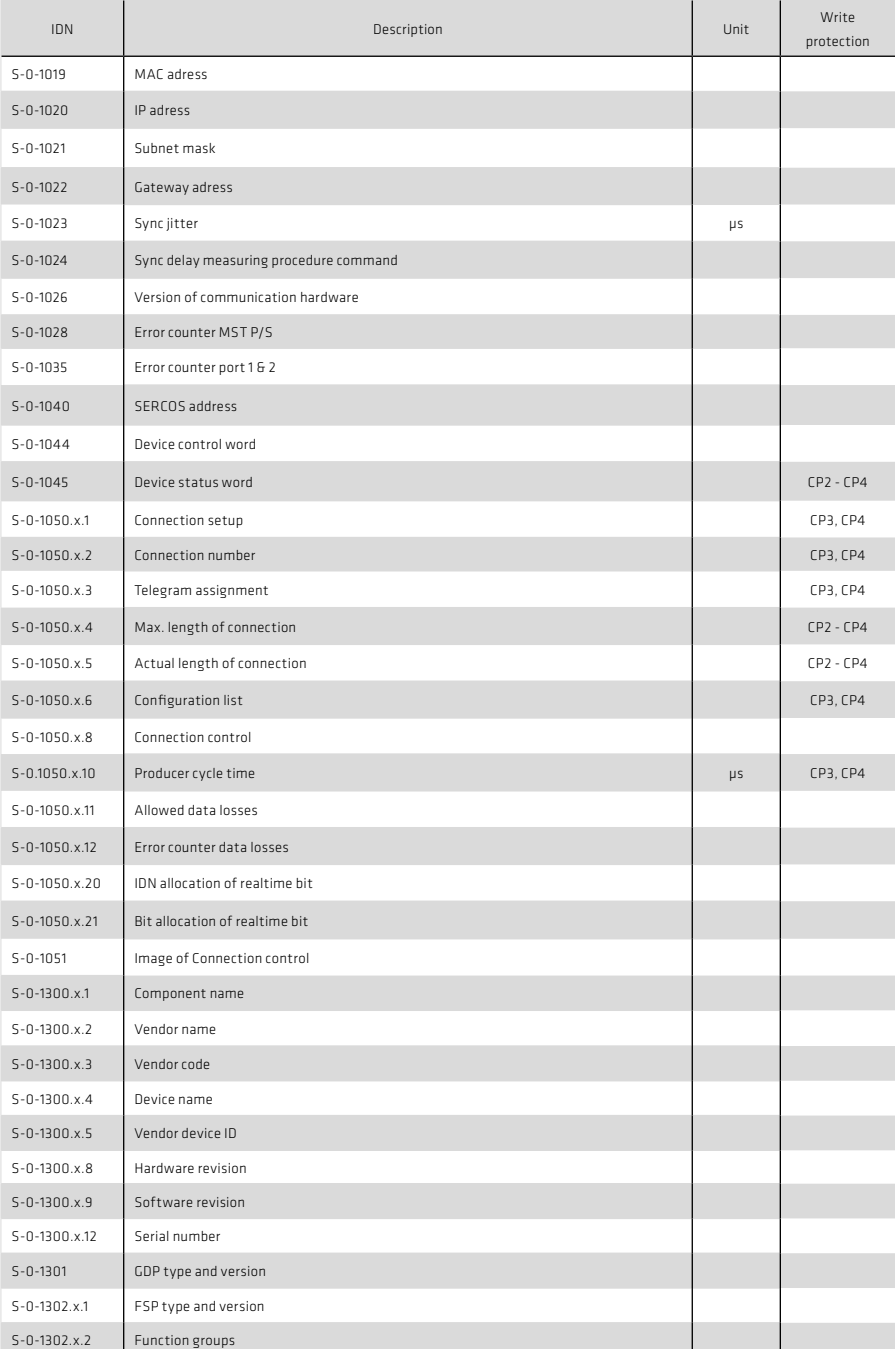

# 9.1.2 Manufacturer-specific parameters

and the state of the state of

## Table 55.1 List of supported SERCOS parameters

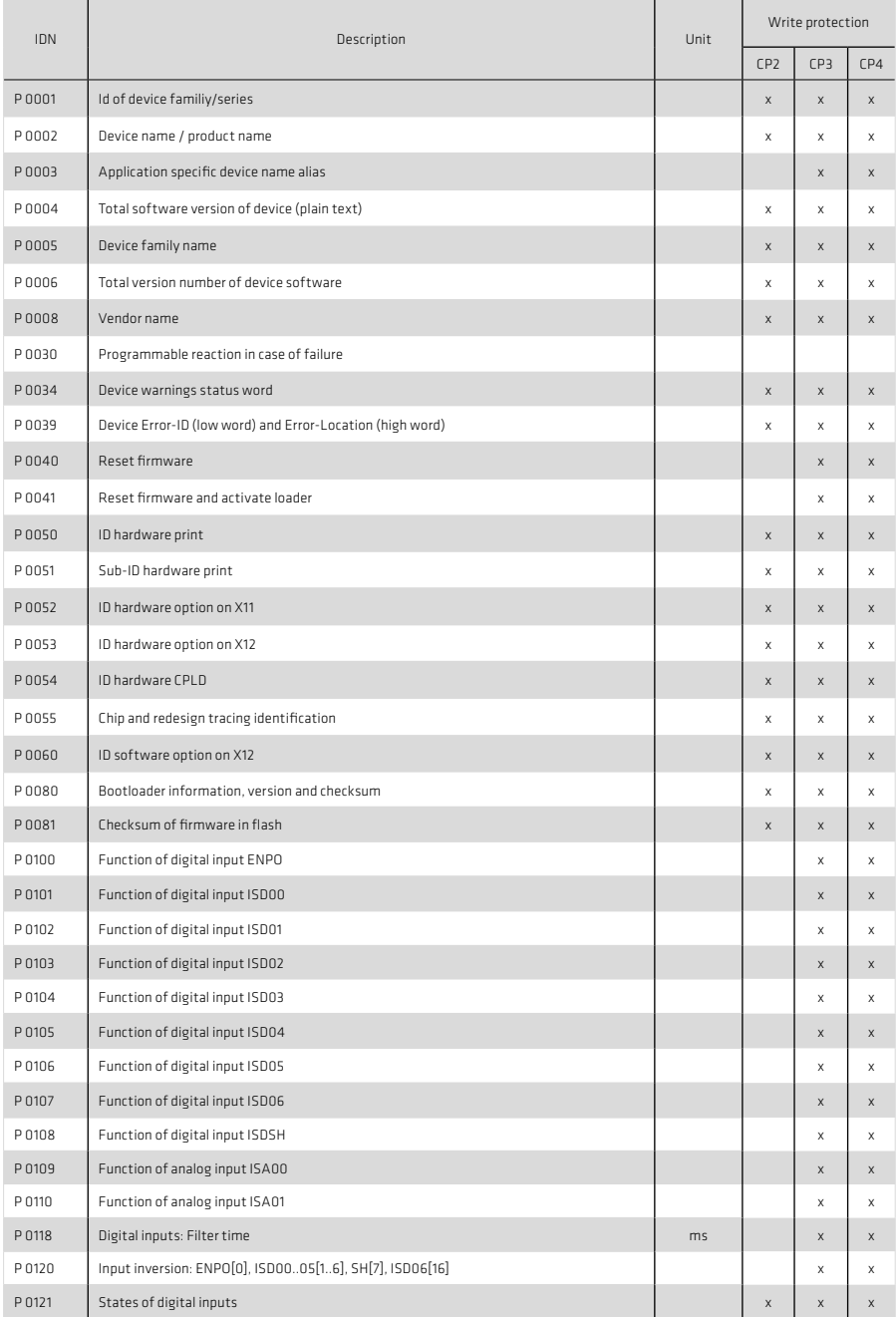

## Table 56.1 List of supported SERCOS parameters

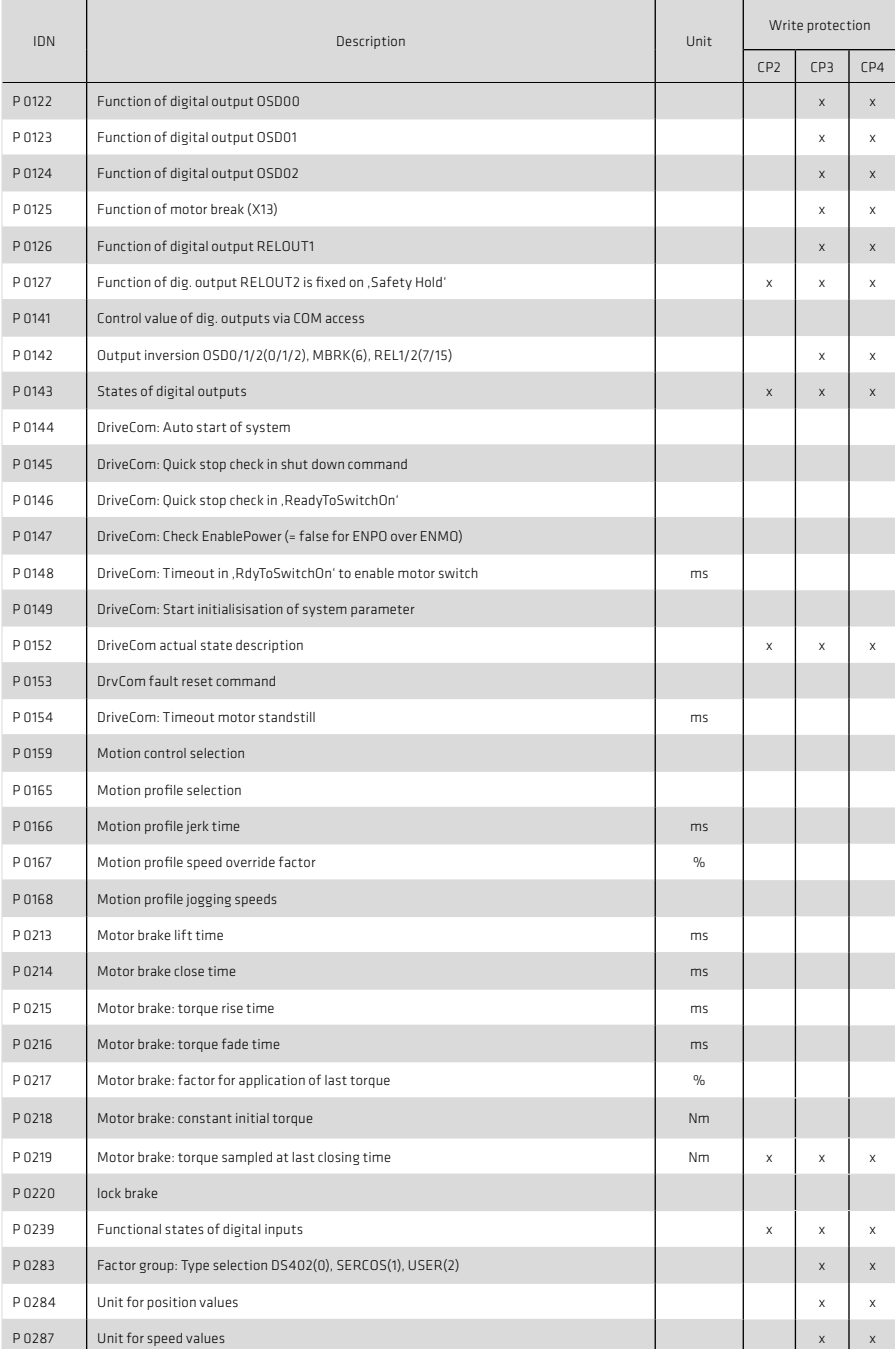

## Table 57.1 List of supported SERCOS parameters

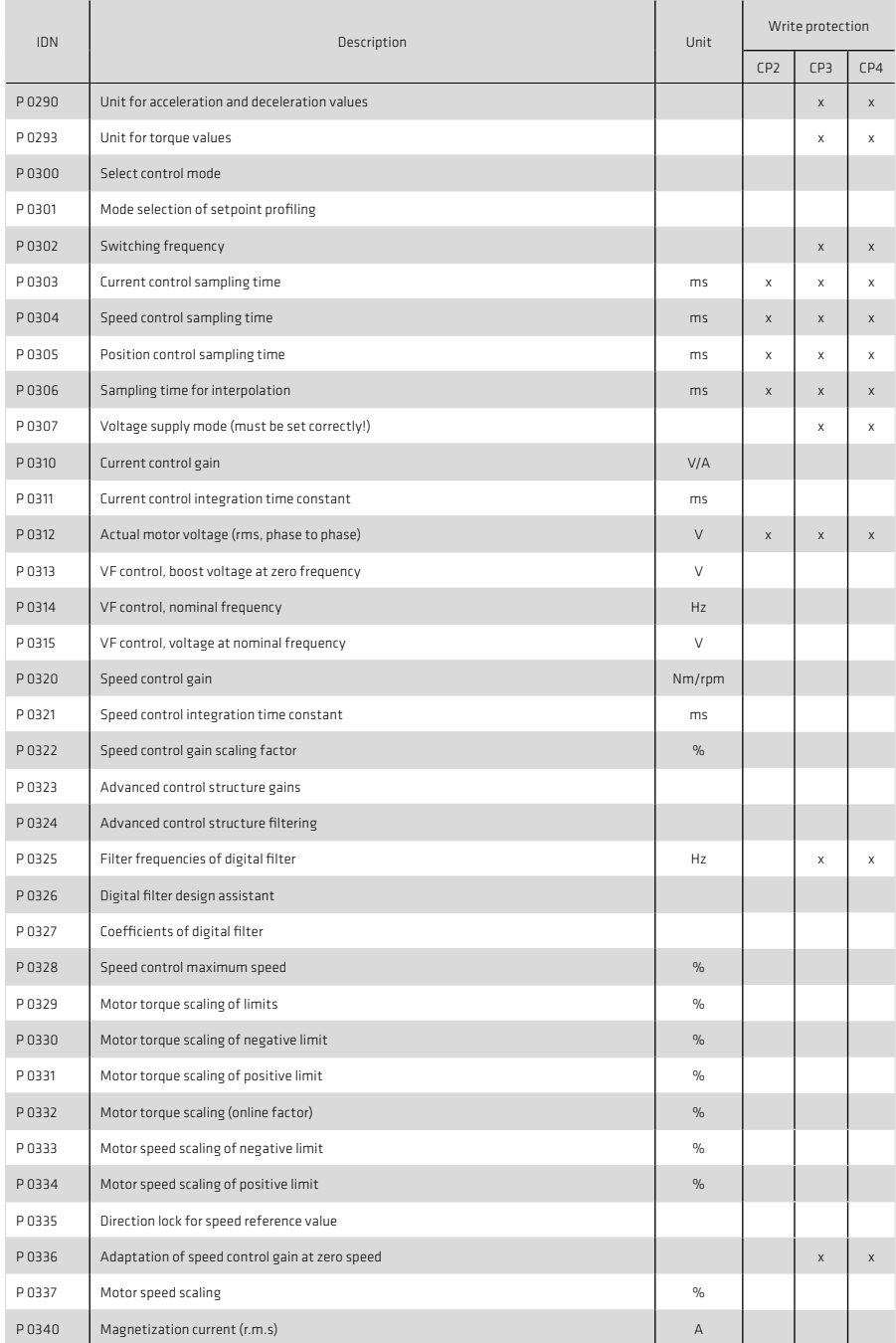

## Table 58.1 List of supported SERCOS parameters

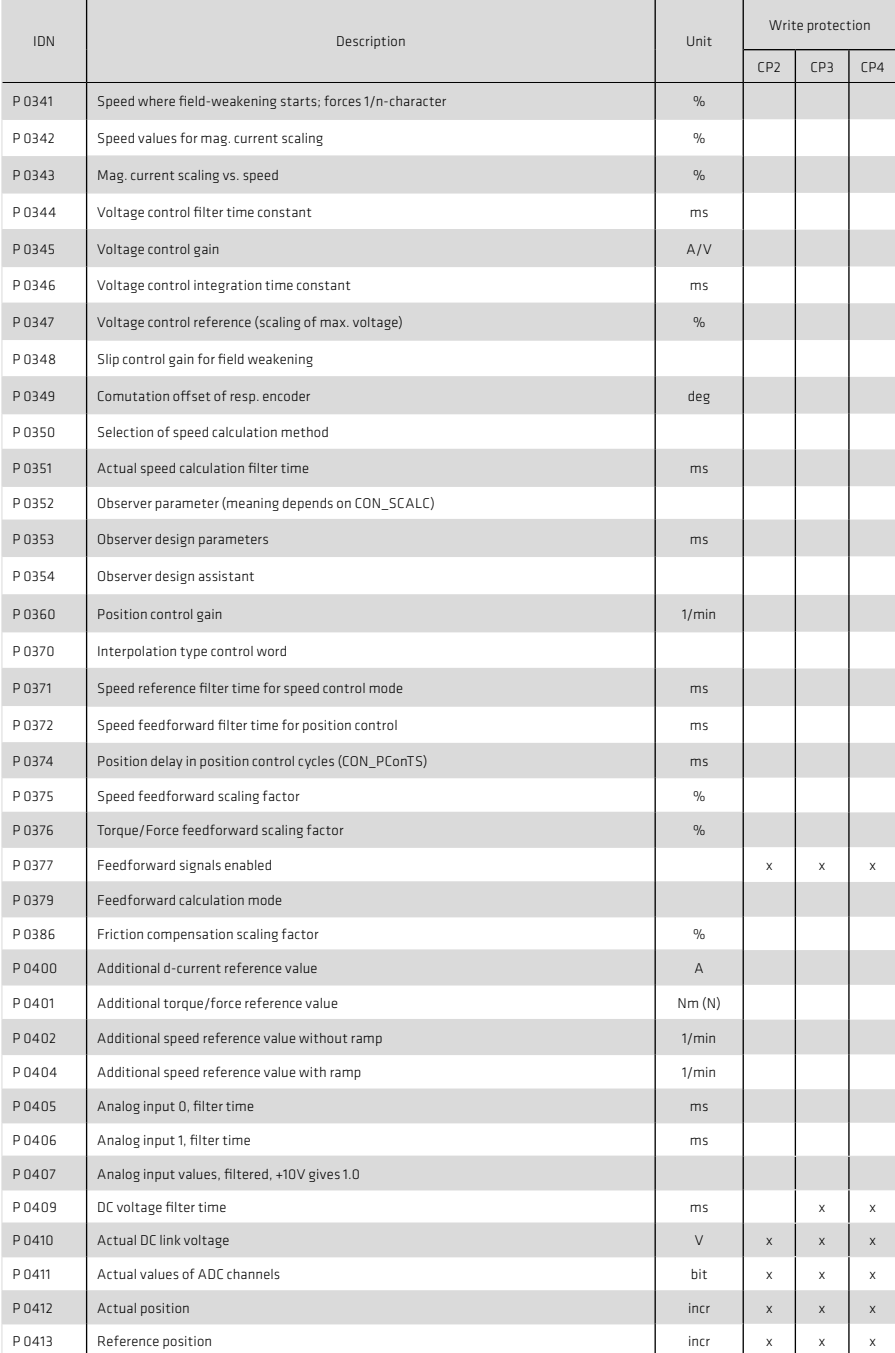

## Table 59.1 List of supported SERCOS parameters

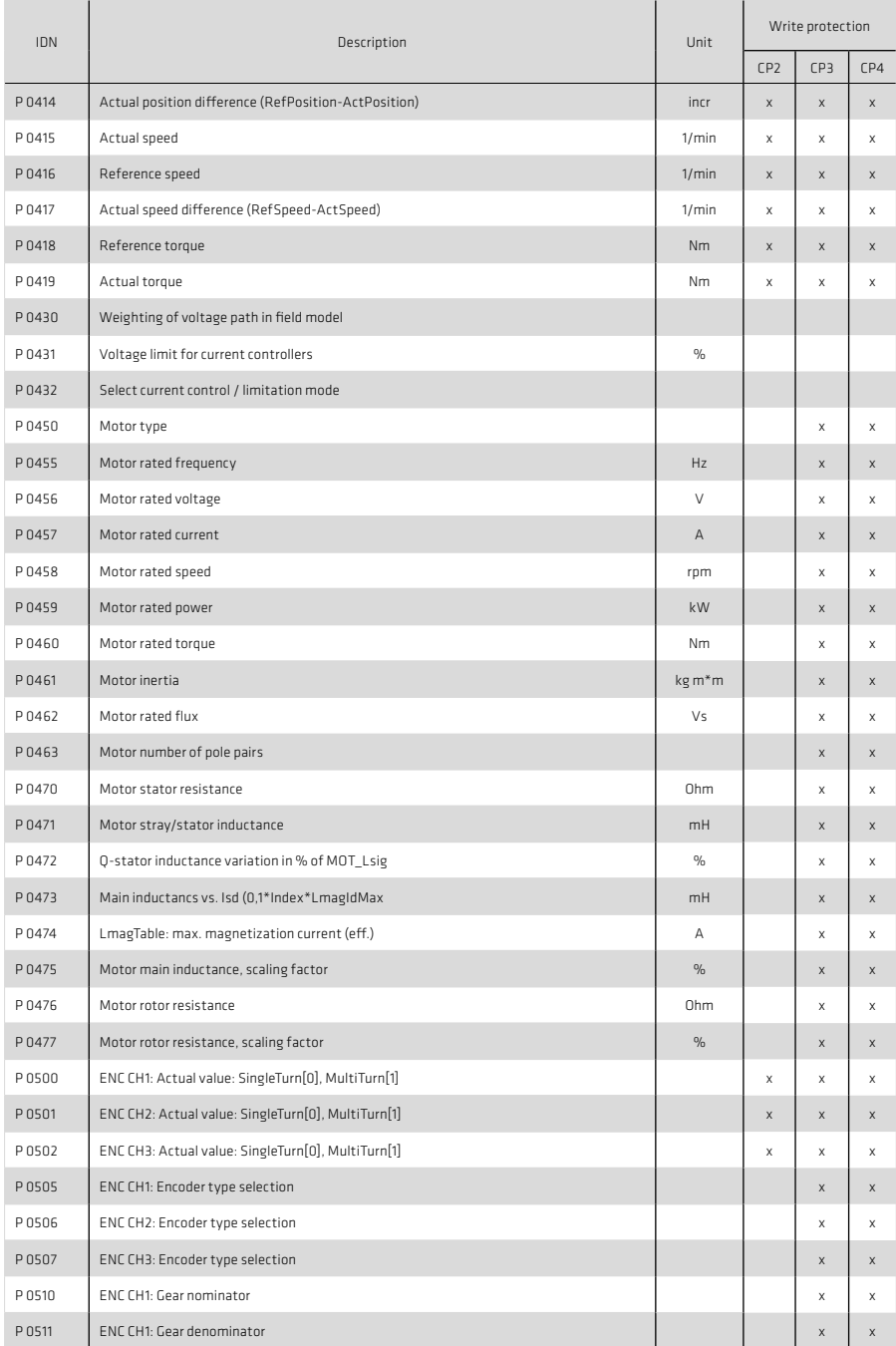

## Table 60.1 List of supported SERCOS parameters

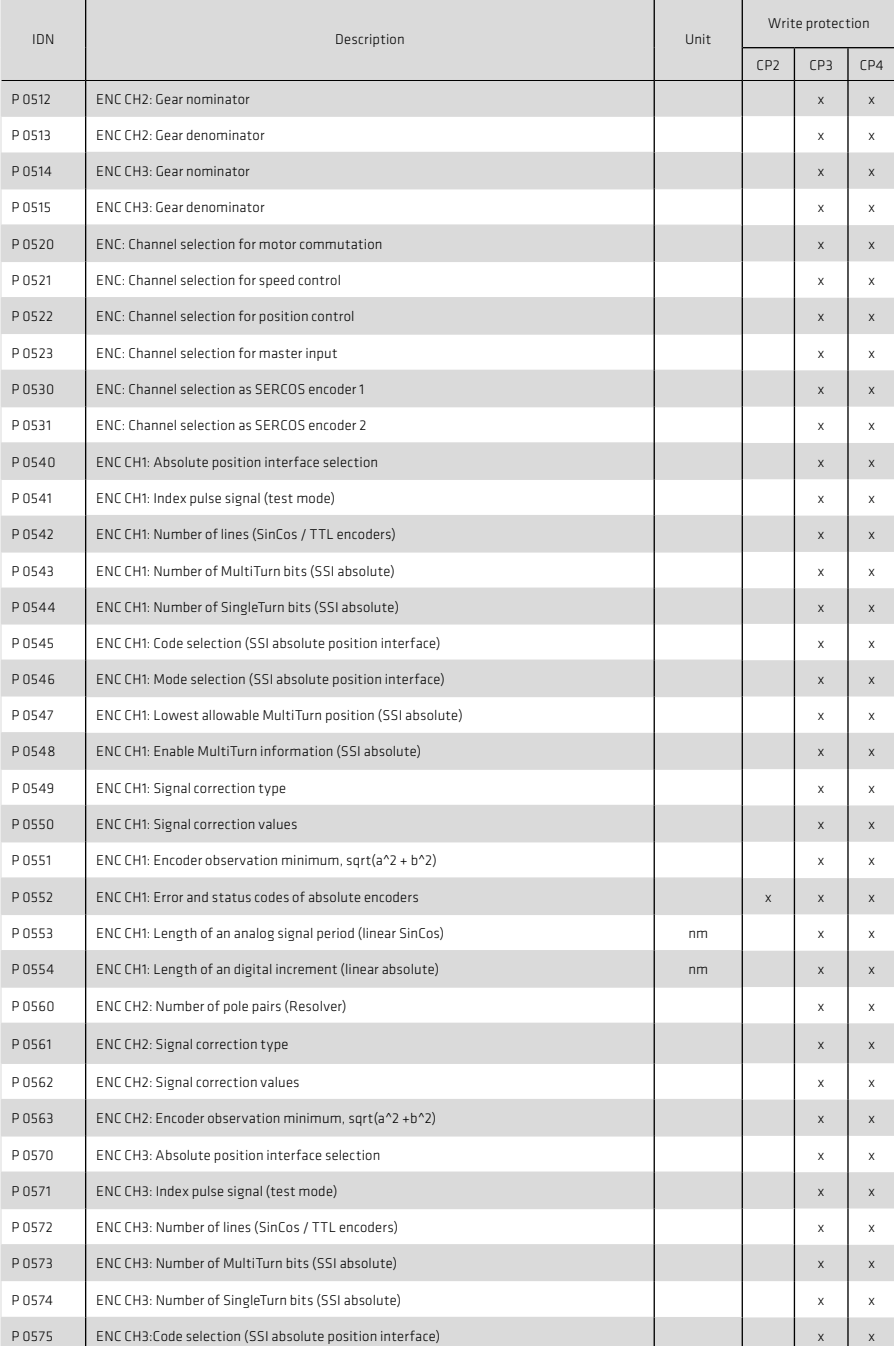

## Table 61.1 List of supported SERCOS parameters

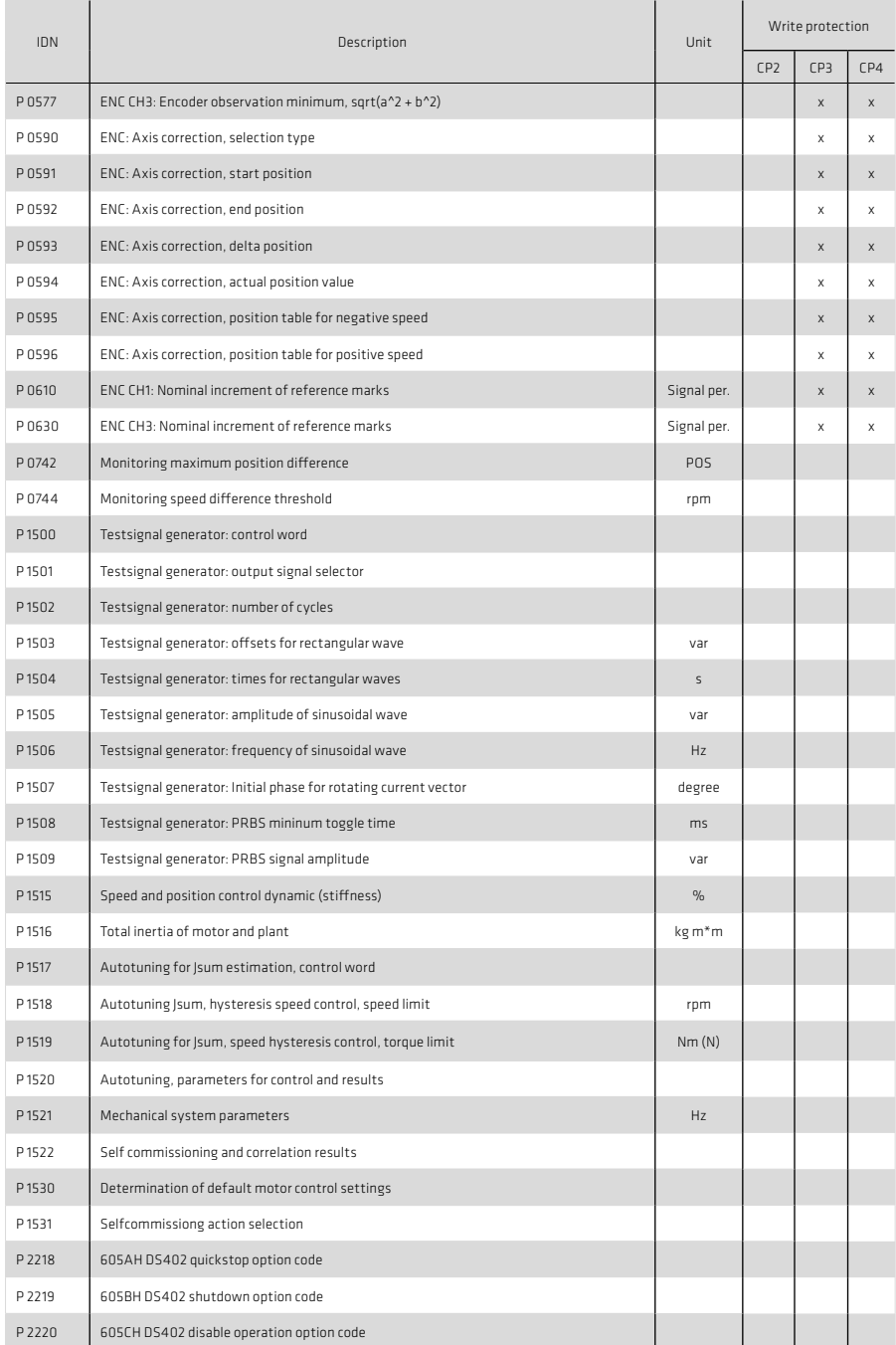

## Table 62.1 List of supported SERCOS parameters

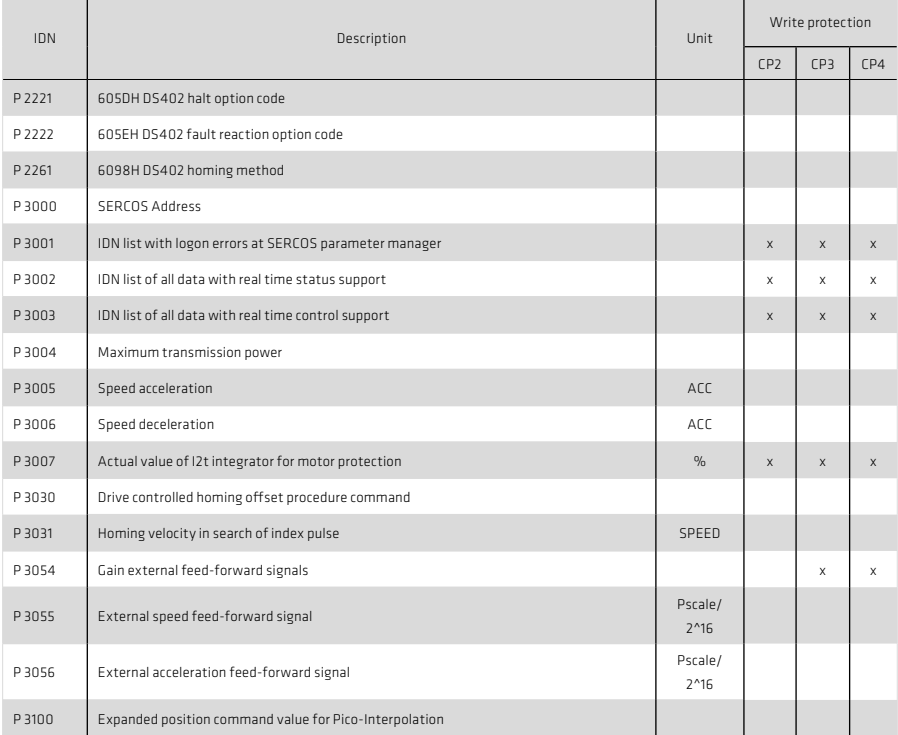

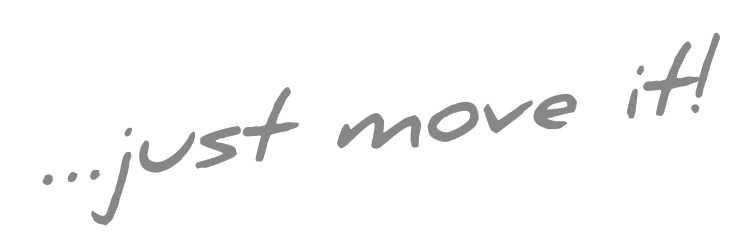

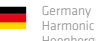

Harmonic Drive AG Hoenbergstraße 14 65555 Limburg/Lahn F +49 6431 5008-119

info@harmonicdrive.de www.harmonicdrive.de

 $\vdots$ <br>Subject to technical changes.<br> $\vdots$